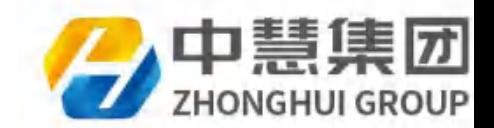

# 1+X Python程序开发线上师资培训讲义

# 一、1+X Python程序开发标准解读及考核标准

# 1.标准解读

内容请参见标准解读PDF文档。

# 2.考核说明

#### 2.1 平时考核(权重为60%)

1)不定期点名(考勤)

 2)每天需要提交作业(作业在当天课程结束后安排,作业提交QQ群里的张老师(846213108)),提交截止时 间为第二天9点前,过期视为没交,分数为零。

#### 2.2 结业考试(权重为40%)

 结业考试需按项目需求完成对应的项目,提交的最终时间为下周二(6月2日中午12点前),过期成绩将视该项 目成绩为零,成绩将在一周后出。

# 3.注意事项

1) 各位老师可以QQ群 (883411516) 中进行Python技术交流, 群里老师可以协助解决问题, 我公司的技术工 程师也会不定期帮助老师们解决相关技术问题。(也即是我们为全国中高职及本科院校的老师提供了一个Python技 术交流群)。 一、 1+X Python程序开发标准<br><br>1.标准解读<br>- 内容等现标编微的时光<br>- 内容等现标编微的时光<br>2.考核说明<br>2.平时考核 (权重为60%[\)](af://n106)<br>1) 不定账点(传重)<br>2.全球进程为20%)<br>- Tython 2.1分类型,<br>- Tython 2.1分类型,<br>- Tython 2.1分类型,<br>- Tython 2.1分类型,<br>- Tython 2.1分类型,<br>- Tython 2.1分类型,<br>- Tython 2.1分类型,<br>

- 2) OO群中必须实名: 院校名-姓名, 钉钉群中请实名。
- 3) 作业必须是本人在OO群中亲自提交给张老师,任何人不得转交。

4)没有参加试点院校的院校,可以参与试点院校申报,我们会提供申报手册。申报过程中如有问题,可以直接 联系我们的区域负责人。

5)老师们请不要随意发起签到,签到是由上课老师发起的。

6)大家不要在群里非技术或教学无关的信息,否则会被踢出群的。

# 4.预告

今年分别举办至少两场暑期线下师资培训,主要讲中高级的内容,初级也会涉及,小白也没问题。第一场暂定在云南 昆明,时间为7月25日-7月31日(以具体的通知为准),欢迎各位老师参加。

# 二、课程内容

# 2.1 Python应用编程基础

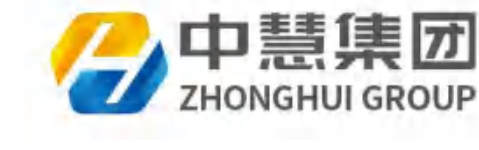

# 课前准备

### • Python的由来

1989年 由Guido van Rossum开发,1991年2月正式公开发布了Python的第一个版本

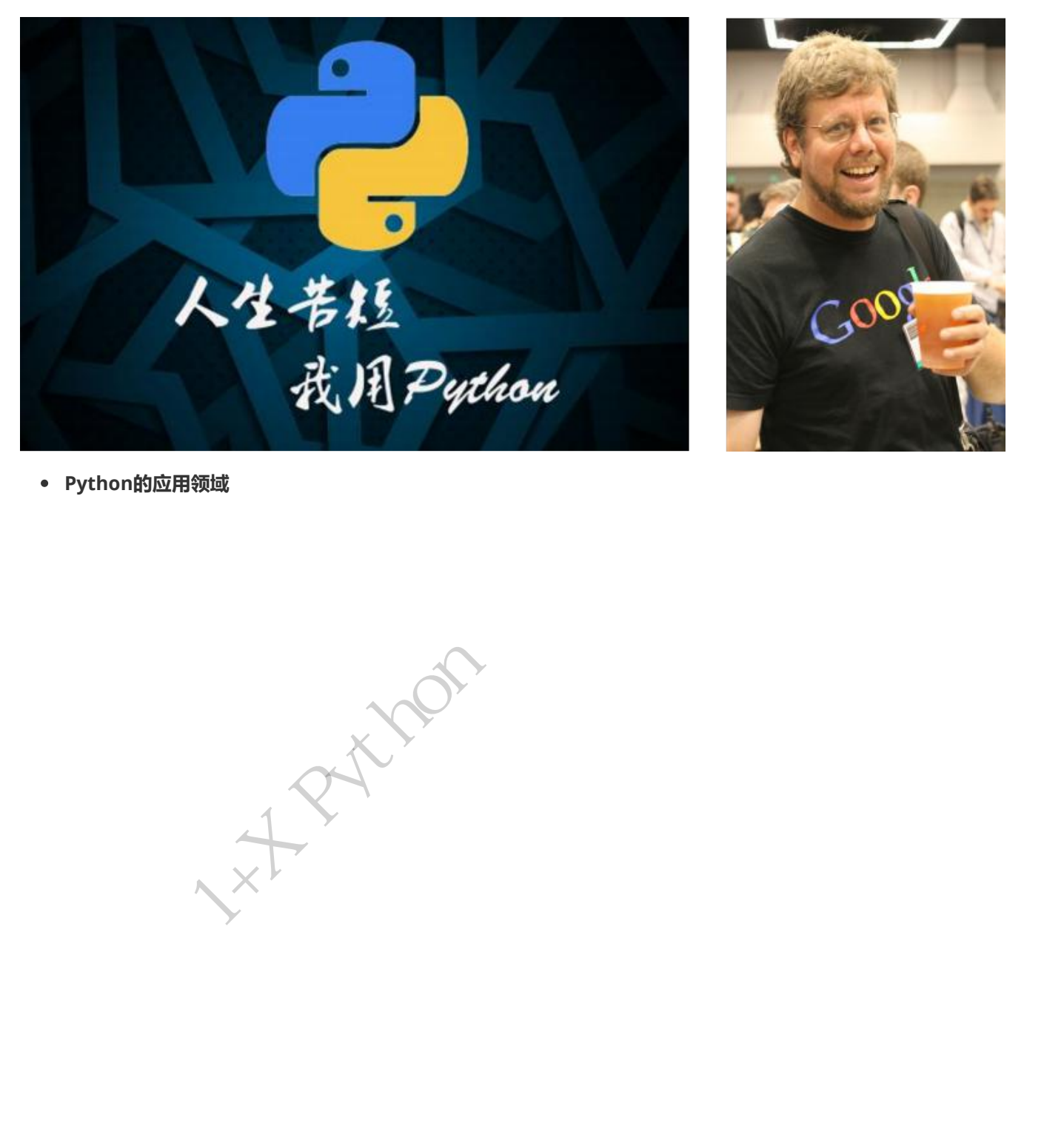

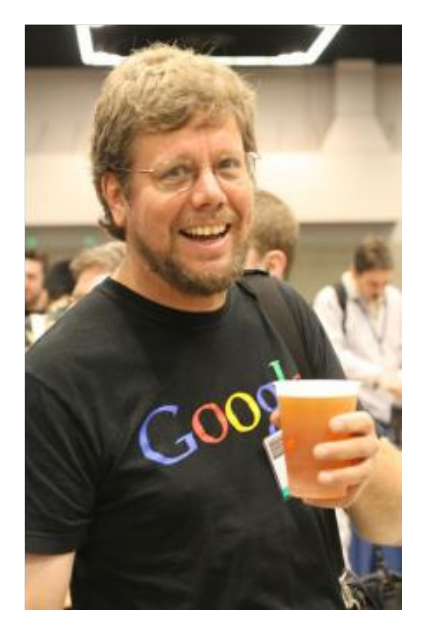

Python的应用领域

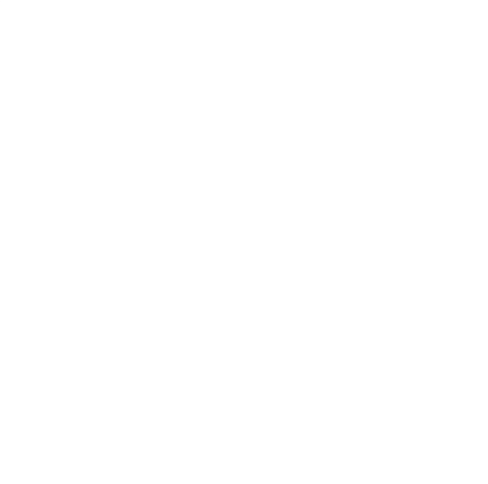

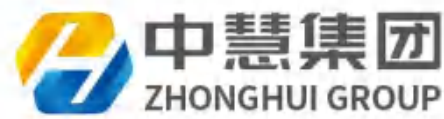

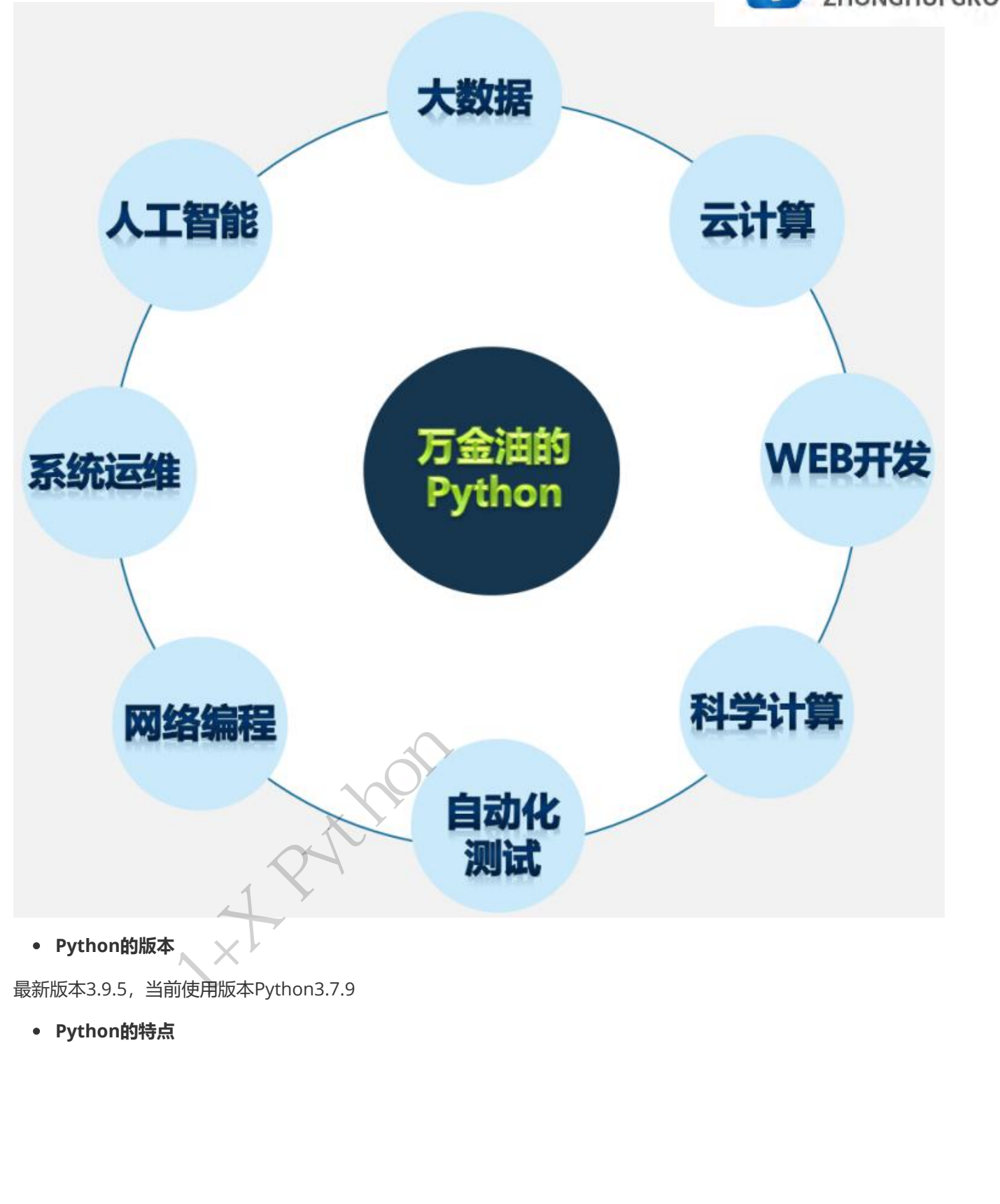

最新版本3.9.5,当前使用版本Python3.7.9

Python的特点

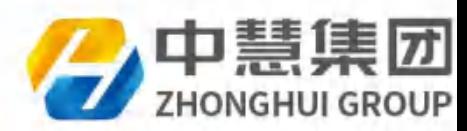

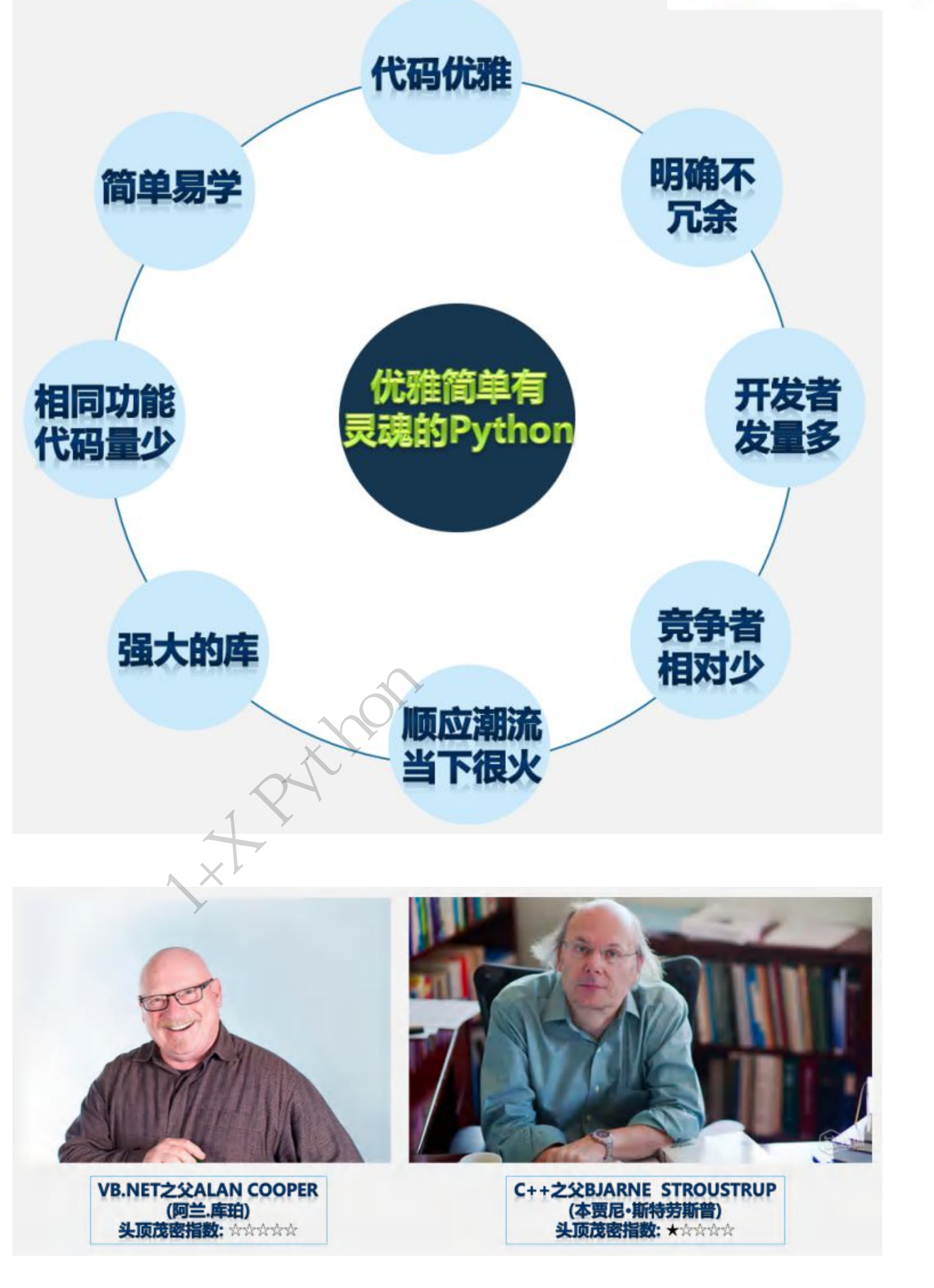

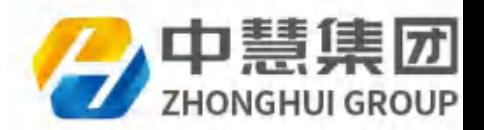

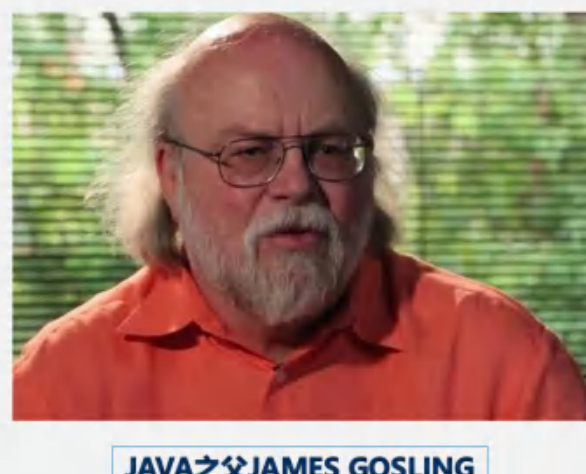

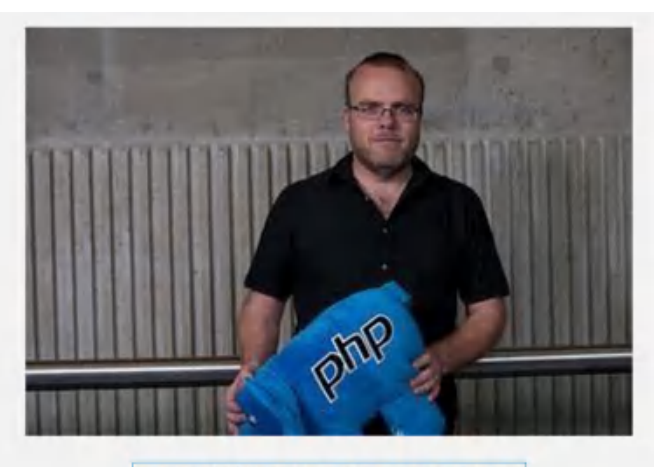

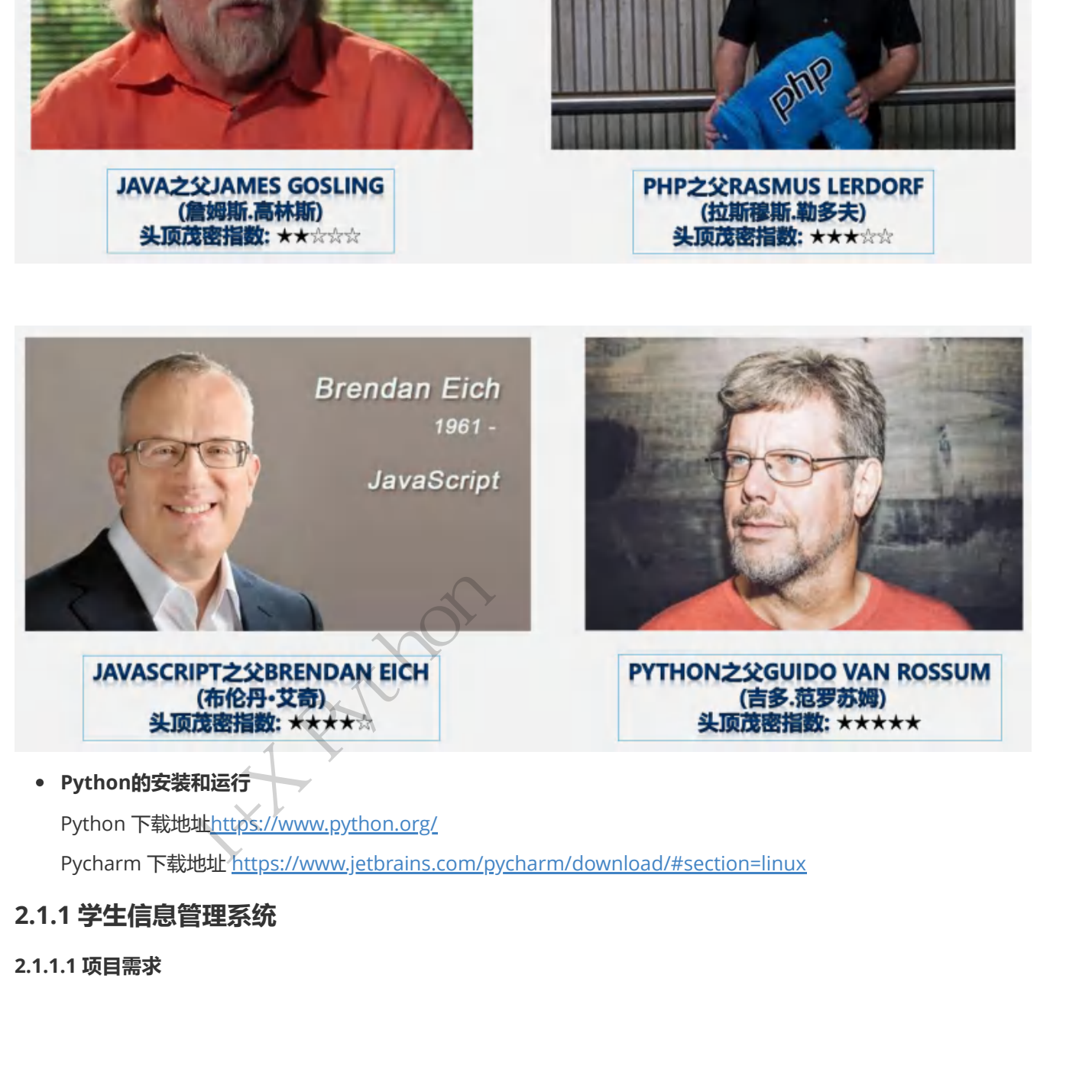

Pycharm 下载地址 https://www.jetbrains.com/pycharm/download/#section=linux

# 2.1.1 学生信息管理系统

2.1.1.1 项目需求

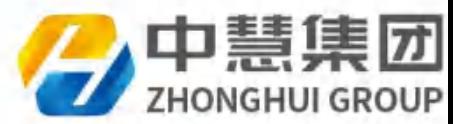

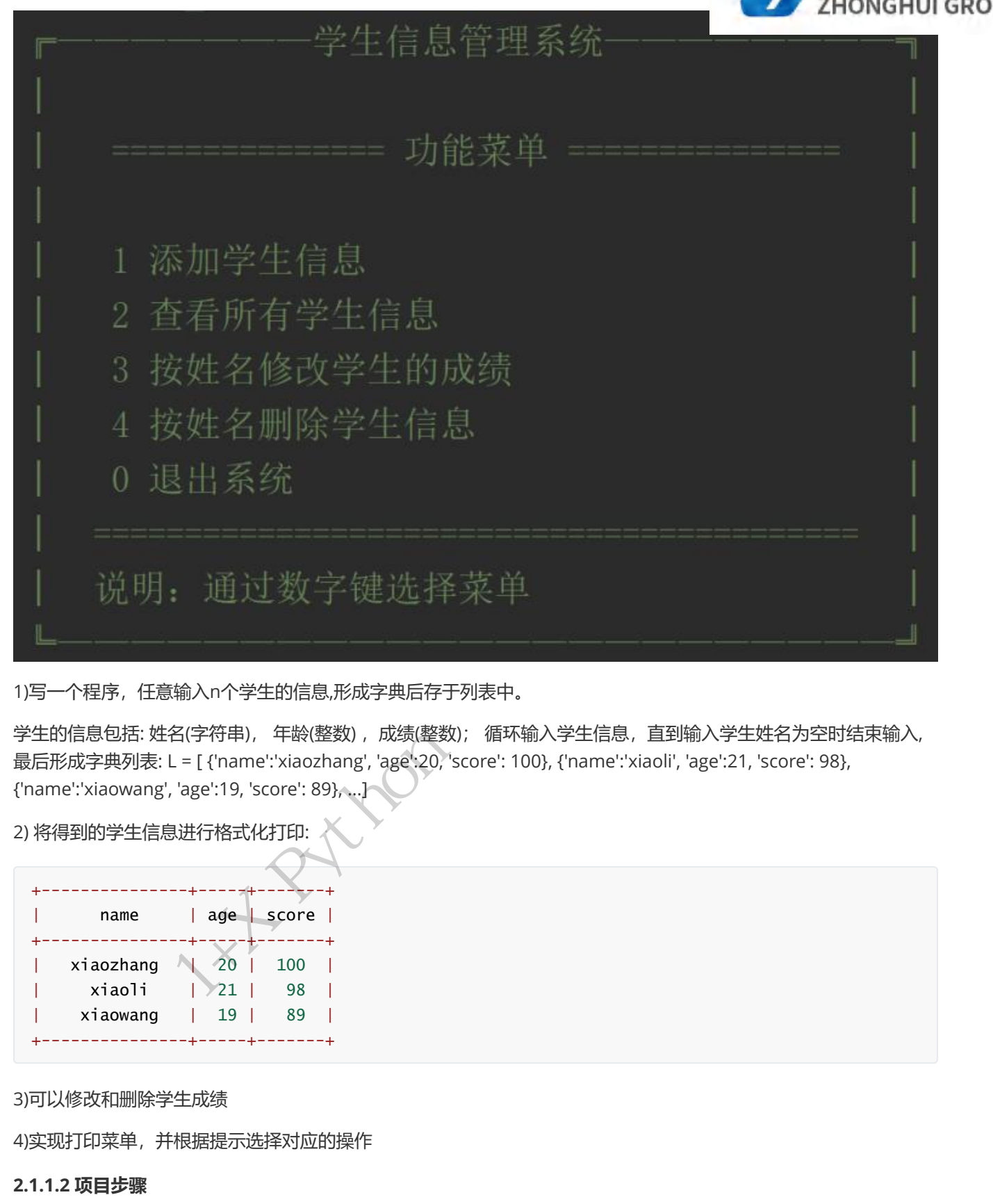

1)写一个程序,任意输入n个学生的信息,形成字典后存于列表中。

学生的信息包括: 姓名(字符串), 年龄(整数) ,成绩(整数); 循环输入学生信息,直到输入学生姓名为空时结束输入, 最后形成字典列表: L = [ {'name':'xiaozhang', 'age':20, 'score': 100}, {'name':'xiaoli', 'age':21, 'score': 98}, {'name':'xiaowang', 'age':19, 'score': 89}, ...]

2) 将得到的学生信息进行格式化打印:

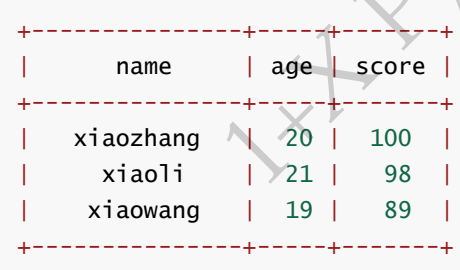

3)可以修改和删除学生成绩

4)实现打印菜单,并根据提示选择对应的操作

#### 2.1.1.2 项目步骤

1.通过死循环进行学生信息(姓名、年龄、成绩)的录入,当输入学生姓名为空时,停止输入。

2.用字典封装一个学生的信息,并将字典逐个个追加到列表里

3.分析表格表头的规律,实现打印表头

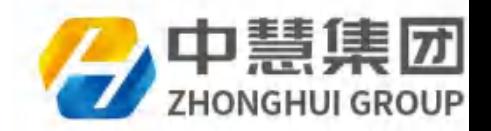

4.循环获取存储的学生信息,然后进行格式化打印学生信息

5.实现修改和删除学生成绩的功能

6.输出菜单,根据提示通过条件语句控制要执行的功能

#### 2.1.1.3 项目代码

```
def show_menu():
            print("""
          ╔———————学生信息管理系统————————╗
    │                                             │
        ==================   功能菜单 ==
    │                                             │
       1 添加学生信息
       2 查看所有学生信息
       ○ 按姓名修改学生的成绩
       4 按姓名删除学生信息
      │   0 退出系统                                 │
      │ ========================================== │
      说明: 通过数字键选择菜单
    ╚———————————————————————╝
        """""""""
   )
   def input_student():
        stuinfos = \lceil \rceil    while True:
                     name = input("请输入学生姓名:")
                     if not name:
                              break
             age = int(input("请输入学生年龄: "))
                     score = int(input("请输入学生成绩:"))
                     stu_dic = {'name': name, 'age': age, 'score': score}
                     stuinfos.append(stu_dic)
            return stuinfos
   def output_student(stuinfos):
        title1 = '+' + '-' * 15 + '+' + '-' * 5 + '+' + '-' * 7 + '+'
        title2 = '|%s|%s|%s|' % ('name'.center(15), 'age'.center(5), 'score'.center(7))
            print(title1)
            print(title2)
            print(title1)
            for stu in stuinfos:
                     print('|%s|%s|%s|' % (
                               stu['name'].center(15),
                               str(stu['age']).center(5),
                               str(stu['score']).center(7)))
            print(title1)
   def modify_score(stuinfos):
er and the state of the state of the state of the state of the state of the state of the state of the state of the state of the state of the state of the state of the state of the state of the state of the state of the st
```
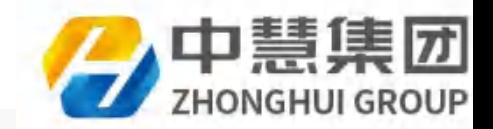

```
    name = input("请输入你要修改的学生名字:")
             for stu in stuinfos:
                      if name == stu['name']:
                                score = int(input("请输入你要修改的学生成绩:"))
                                stu['score'] = score
                                print("成功修改%s的成绩为%s" % (name, score))
                                return
             print("没有姓名为%s的学生" % name)
   def delete_student(stuinfos):
             name = input("请输入你要删除的学生姓名:")
             for stu in stuinfos:
                      if name == stu['name']:
                                stuinfos.remove(stu)
                                print("删除%s成功" % name)
                                return
             print("删除失败,没有姓名为%s的学生" % name)
   def main():
         students = \lceil    while True:
                      show_menu()
                      op = input("请选择你要做的操作:")
              if op == '1':
                                students.extend(input_student())
              elif op == '2':            output_student(students)
              elif op == '3':            modify_score(students)
              elif op == '4':            delete_student(students)
              elif op == 'q':            return
                      else:
                                print("输入错误")
                      input('请输入回车回主菜单.......')
   if __name__ == '__main__":    main()
def delete_student(sturin'os):<br>
mane = input("街):A $P$(#50)) $P$(:);<br>
for sturing sturing;<br>
if none - sturing of line"];<br>
sturing, recono (study)<br>
print("{HE%)(RE); X ame)<br>
print("{HE%)(RE); X ame)<br>
print("{HE%)(RE); X am
```

```
2.1.1.4 运行结果
```
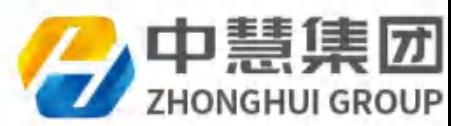

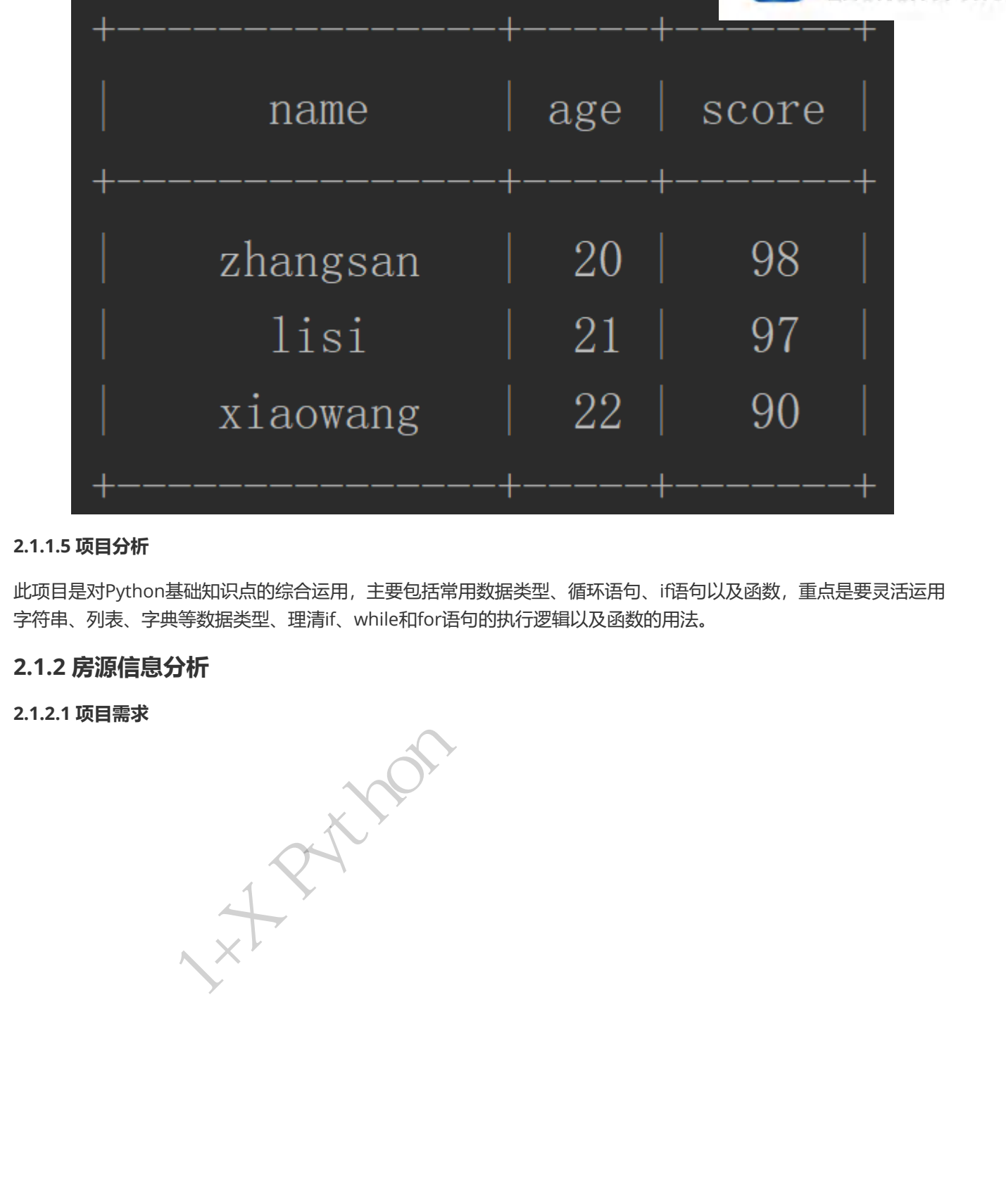

#### 2.1.1.5 项目分析

此项目是对Python基础知识点的综合运用,主要包括常用数据类型、循环语句、if语句以及函数,重点是要灵活运用 字符串、列表、字典等数据类型、理清if、while和for语句的执行逻辑以及函数的用法。

#### 2.1.2 房源信息分析

2.1.2.1 项目需求

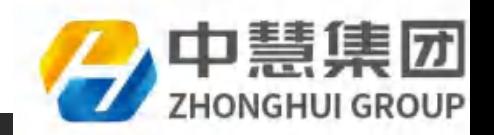

# 房源信息分析系统

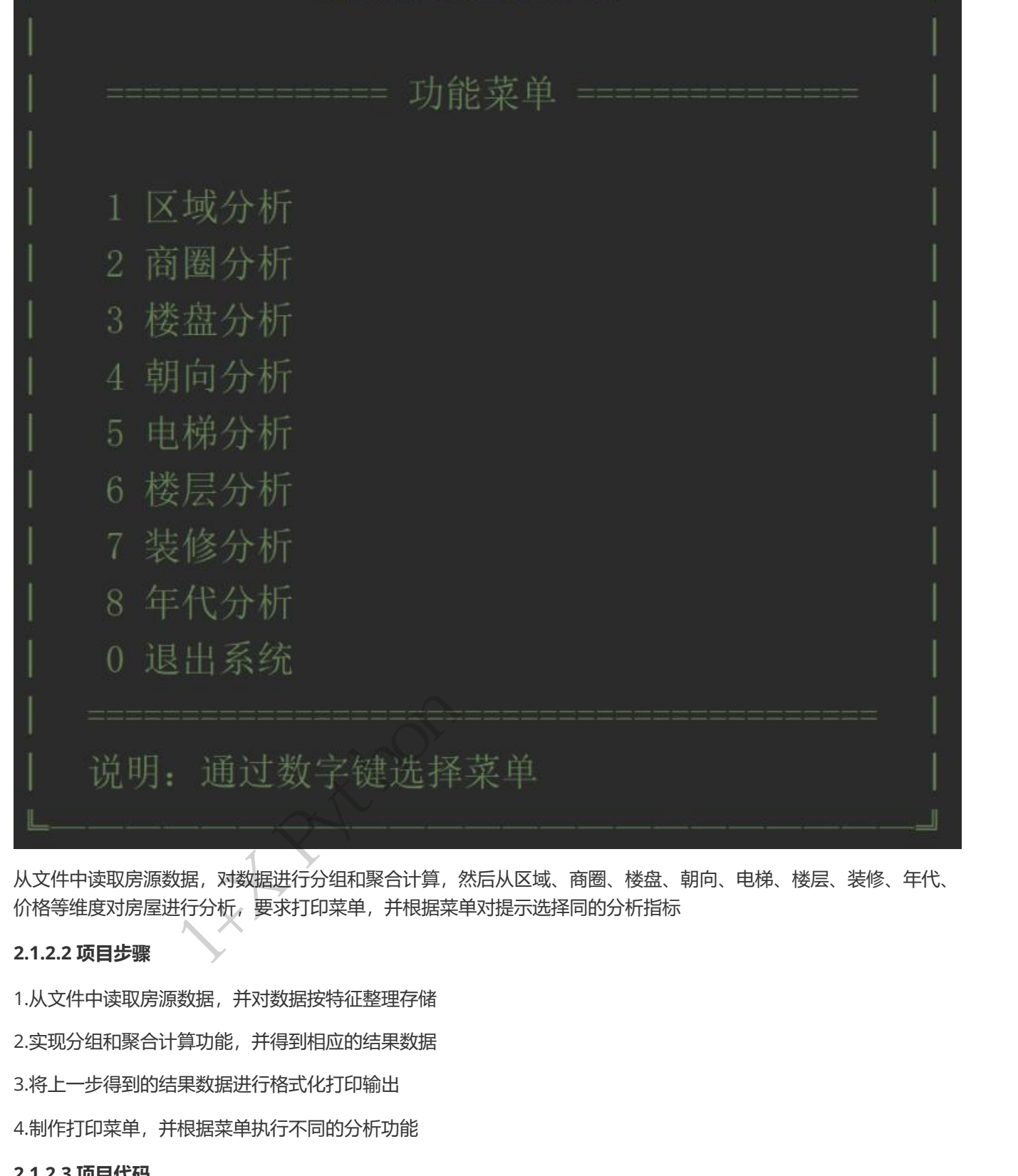

从文件中读取房源数据,对数据进行分组和聚合计算,然后从区域、商圈、楼盘、朝向、电梯、楼层、装修、年代、 价格等维度对房屋进行分析,要求打印菜单,并根据菜单对提示选择同的分析指标

#### 2.1.2.2 项目步骤

1.从文件中读取房源数据,并对数据按特征整理存储

2.实现分组和聚合计算功能,并得到相应的结果数据

3.将上一步得到的结果数据进行格式化打印输出

4.制作打印菜单,并根据菜单执行不同的分析功能

#### 2.1.2.3 项目代码

class HouseAnalysis:

```
    def __init__(self, file_name):
            self.file_name = file_name
```
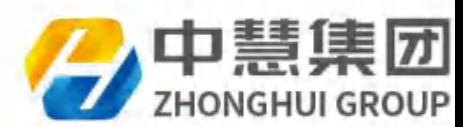

```
self.district, self.region, self.village, self.direction, sel
    self.floor, self.layout, self.decoration, self.year, self.size, self.price, self.perprice = 
    [], [], [], [], [], [], [], [], [], [], [], []
              def read_data(self):
               with open(self.file_name, encoding='utf-8') as f:
                                 for line in f:
                           row = line.setrip()                if not row.startswith('district'):
                                 row\_split = row.split(','')                    self.district.append(row_split[0])
                                                     self.region.append(row_split[1])
                                                     self.village.append(row_split[2])
                                                     self.direction.append(row_split[3])
                                                     self.elevator.append(row_split[4])
                                                     self.floor.append(row_split[5])
                                                     self.layout.append(row_split[6])
                                                     self.decoration.append(row_split[7])
                                                     self.year.append(row_split[8])
                                                     self.size.append(row_split[9])
                                                     self.price.append(row_split[10])
                                                     self.perprice.append(row_split[11])
              def group_and_agg(self, group_field, agg_field, aggfunc):
               \text{dic} = \{\}        for a, b in zip(group_field, agg_field):
                                 if a not in dic:
                           dic[a] = []dic[a].append(float(b))
               dic\_agg = \{\}for key, value in dic.items():
                                 dic_agg[key] = aggfunc(value)
                        return dic_agg
              def average(self, data):
                        return sum(data) / len(data)
              def get_chinese_num(self, ch):
               cont = 0        for c in ch:
                     if '\u4e00' <= c <= '\u9fa5' or c == chr(9632):
                           cont += 1        return cont
              def print_pretty(self, line, length):
                        chinese_num = self.get_chinese_num(line)
                space\_num = length - Chinese\_num - len(line) - 2        print("|%s%s|" % (line, space_num * ' '))
              def print_label(self, label, length):
                       chinese_num = self.get_chinese_num(label)
                        print_length = length - chinese_num - 2
                       print("|%s|" % label.center(print_length))
\n    \text{if not } \text{no } \text{no } \text{sn} \text{ar} \text{ar} \text{tr}(x \cdot y)<br>
\text{eq} \text{r} \text{d} \text{r} \text{d} \text{r} \text{d} \text{r} \text{d} \text{r} \text{d} \text{r} \text{d} \text{r} \text{d} \text{r} \text{d} \text{r} \text{d} \text{r} \text{d} \text{r} \text{d} \text{r} \text{d} \text{r} \text{d} \text{r} \text{d} \text{r} \text{d} \text{r} \text{d} \text{r} \
```
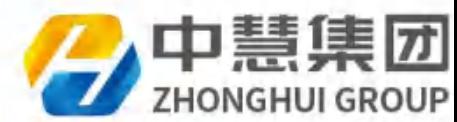

```
print('|' + '+' * (length - 2) + '|')
            def plot_bar(self, group_data, label, length):
                     print('=' * length)
                     self.print_label(label, length)
                     sorted_data = sorted(group_data.items(), key=lambda x: x[1], reverse=True)[:15]
             divid = float(sorted_data[0][1]) / 10        for d in sorted_data:
                  bar[length = int(d[1] / divid)line = ' %s %s %d' % (bar_length * chr(9632), d[0], d[1])            self.print_pretty(line, length)
                     print('=' * length)
            def group_agg_bar(self, group_field, agg_field, agg_func, label, legth=50):
                     group_data = self.group_and_agg(group_field, agg_field, agg_func)
                     self.plot_bar(group_data, label, legth)
            def show_menu(self):
                     print("""
             -房源信息分析系统-
    │                                             │
        =================   功能菜单 =
    │                                             │
        1 区域分析
        2 商圈分析
        │   3 楼盘分析                                 │
        4 朝向分析
        5 电梯分析
        6 楼层分析
        7 装修分析
        │   8 年代分析                                 │
        │   0 退出系统                                 │
    │ ========================================== │
       说明: 通过数字键选择菜单
    ╚———————————————————————╝
           """)
        def analysis(self, item, label):
                     self.group_agg_bar(item, self.price, self.average, '%s总价条形图(万元)' % label)
                     self.group_agg_bar(item, self.perprice, self.average, '%s均价条形图(元)' % label)
                     self.group_agg_bar(item, self.perprice, len, '%s住房数量条形图(套)' % label)
            def run(self):
                     self.read_data()
                     while True:
                              self.show_menu()
                              op = input("请输入你要分析的项目:")
                  if op == '1':
                                       self.analysis(self.district, '各区域')
                  elif op == '2':                self.analysis(self.region, '各商圈')
                  elif op == '3':                self.analysis(self.village, '各楼盘')
haralegies including the state of the cold of the results of the cold of the state of the state of the state of the state of the state of the state of the state of the state of the state of the state of the state of the s
```
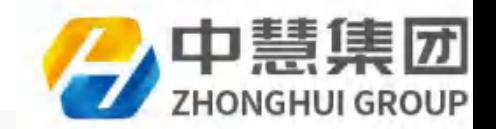

```
elif op == '4':                self.analysis(self.direction, '各朝向')
                      elif op == '5':                self.analysis(self.elevator, '有无电梯')
                      elif op == '6':                self.analysis(self.floor, '楼层')
                      elif op == '7':                self.analysis(self.decoration, '装修情况')
                      elif op == '8':                self.analysis(self.year, '年代')
                      elif op == '0':                return
                                  else:
                                            print("你输入有误,请重新输入")
                                  q = input("是否回主菜单(y代表是,其它代表退出)")
                      if q := 'y':                return
    if __name__ == '__main__':    ha = HouseAnalysis('house.csv')
              ha.run()
eif Capalysis (self., year, "44(5)<br>
eif Capalysis (self., year, "44(5)<br>
eif Co = "0":<br>
return<br>
else:<br>
q - input ("第612年版 - #予新編入")<br>
q - input ("第612年版 - #予新編入")<br>
if q = 'y'<br>
return<br>
ff _nane_ = '_main_';<br>
ha . HON264041y5
```

```
2.1.2.4 运行结果
```
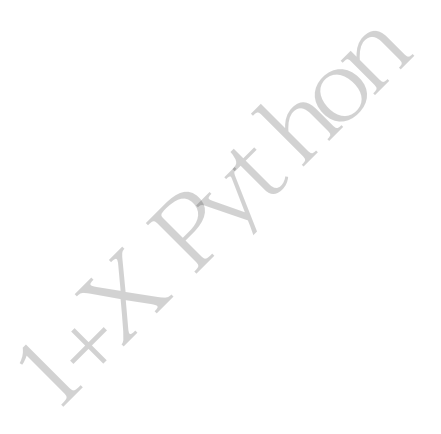

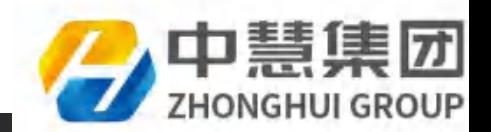

# 请输入你要分析的项目: 1

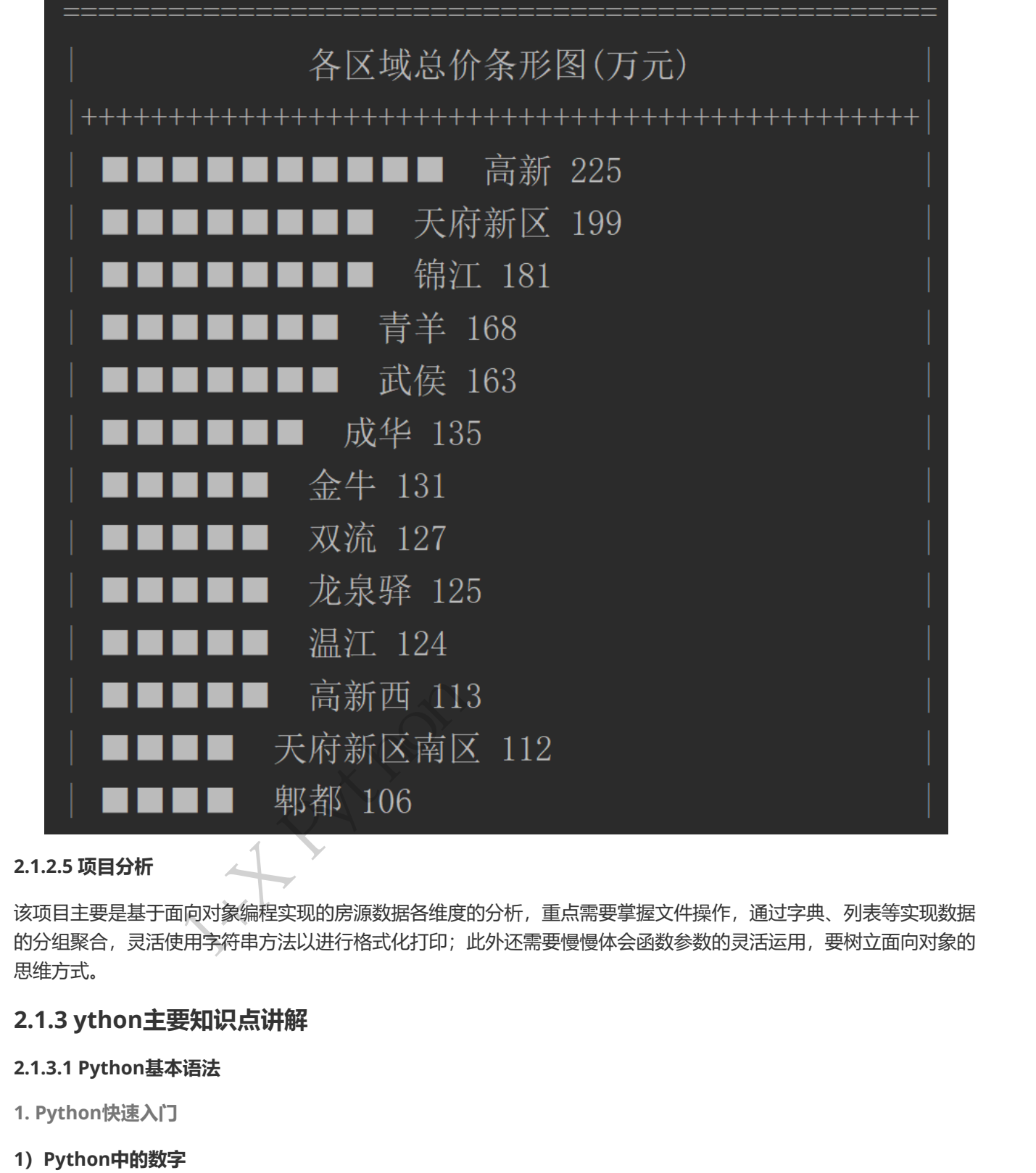

#### 2.1.2.5 项目分析

该项目主要是基于面向对象编程实现的房源数据各维度的分析,重点需要掌握文件操作,通过字典、列表等实现数据 的分组聚合,灵活使用字符串方法以进行格式化打印;此外还需要慢慢体会函数参数的灵活运用,要树立面向对象的 思维方式。

#### 2.1.3 ython主要知识点讲解

#### 2.1.3.1 Python基本语法

- 1. Python快速入门
- 1) Python中的数字
	- 整型

用int表示,是不带小数部分的数字

例如 1 3 -5

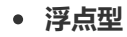

用float表示,是带有小数部分的数字

例如 3.14 3.1 3. 0.14 .14

• 布尔

用bool表示,用来表示真和假两个状态的类型

True 表示真(条件满足或成立)

Flase表示假(条件不满足或不成立)

数字的算术运算

加(+)、减(-)、乘(\*)、除(/)

类型转换函数

int(obj) 用于将一个对象转化为整型数

- foat(obj) 用于将一个对象转换为浮点数
- bool(obj) 用于将一个对象转换为布尔类型数

#### 2) Python中的变量

什么是变量

用来绑定数据对象的标识符

标识符的命名规则

1.变量名必须为字母或下划线开头,后跟字母或下划线或数字

2.不能使用python的关键字命名, if、else、for、return、None、False等 立)<br>浮点数<br>头,后跟字母或下划线或数字<br>, if、else,for、return、None、False等<br>,

赋值语句

#### 作用

用于创建变量并将变量绑定(或关联)在一个对象上

语法

变量名 = 表达式

#### 赋值语句执行过程

首先把等号右侧表达式的值计算出来,然后在内存中寻找一个位置把值存储进去,然后创建变量并指向这个内存地址 用于创建变量并将变量绑定(或关联<br>**语法**<br>变量名 = 表达式<br>赋值语句执行过程<br>首先把等号右侧表达式的值计算出来<br>a = 5<br>b = 10

 $a = 5$  $b = 10$ 

3)基本输入输出函数

基本输入函数 input

作用

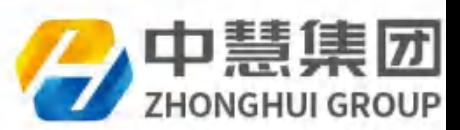

从键盘上读取一个字符串(末尾的换行符(回车)会被删除)

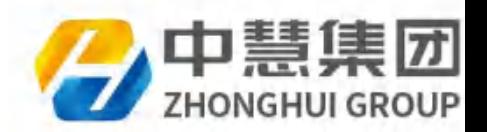

#### 格式

input('提示字符串')

### 说明

返回输入的字符串

基本输出函数print

#### 作用

将一系列的值以字符串形式输出到标准输出设备上, 默认为终端,

### 格式

```
print(value, ..., sep=' ', end='\\n')
```
#### 4)字符串

#### 字符串的作用

用来记录文本(文字)信息,比如姓名,电话,住址等。

#### 字符串的表示方法

在非注释中,凡是用引号括起来的部分都是字符串,可以是单引号(' ) 双引号(") 三单引号(''') 三双引号(""")。 返回論人的字符集<br>• 基本輸出函数print<br>• 停用<br>- 将一般形式<br>- 特定:<br>- 特定:<br>- 特定:<br>- 特定:<br>- 中特集的方程<br>- 中学研究所の<br>- 字符集的表示方法<br>- 字符集的表示方法<br>- 字符集的表示方法<br>- 字符集的表示方法<br>- 字符集的表示方法<br>- 字符集的表示方法<br>- 字符集的表示方法<br>- 字符集的表示方法<br>- 字符集的表示方法<br>- 字符集的表示方法<br>- 字符集的表示方法<br>- 字符集的表示方法<br>- 字符集的文件文件

#### 创建字符串

#### 1)直接用引号括起来

例如 'hello' "hello"

#### 2)通过str函数

例如 str(5)

字符串的算术运算

 $+ + = * * =$ 

- + 运算符用于字符串的拼接
- \* 运算符用于生成重复的字符串
	- Python中常用的序列函数

len(seq) 返回序列的长度

字符串的索引

#### 索引语法

字符串[下标]

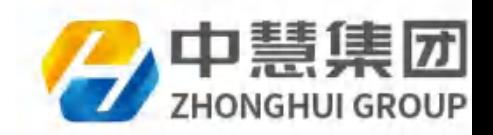

python 序列都可以用索引(index) 来访问序列中的对象(元素) 。

字符串是不可变的序列。

#### 示例

s = 'probe' print(s[0]) # p print(s[1])  $# r$ print(s[4])  $# e$  $print(s[-1])$  # e

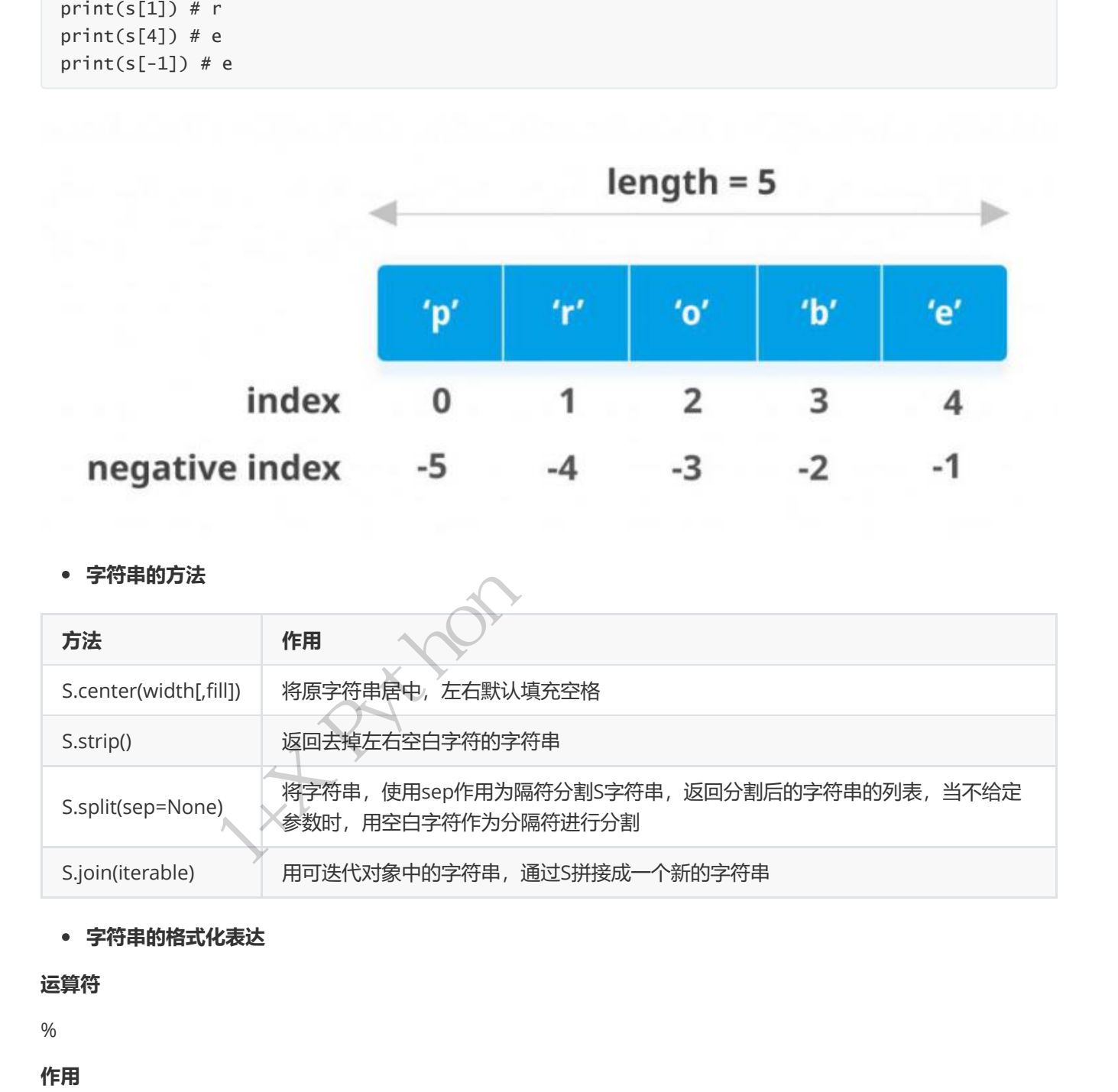

#### 字符串的方法

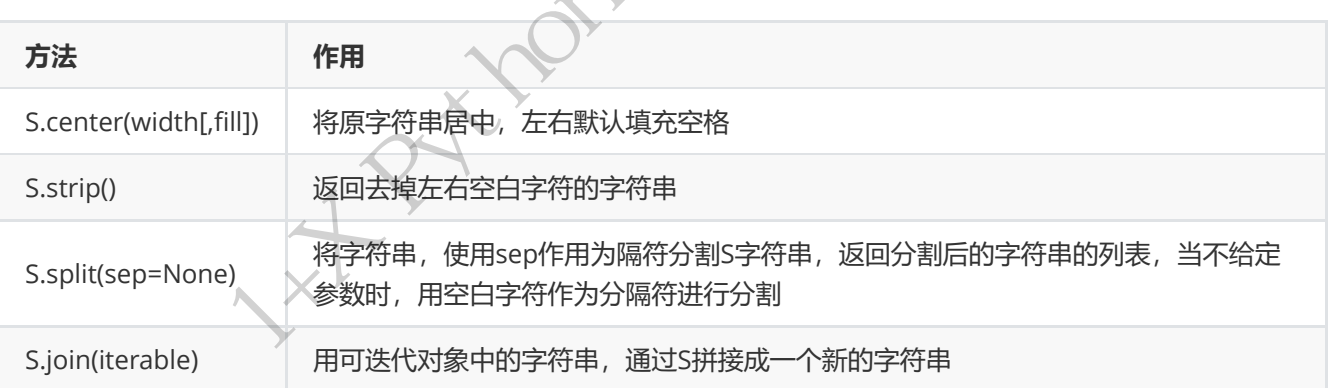

#### 字符串的格式化表达

### 运算符

%

作用

用来将对象填充到字符串中,方便字符串的拼接和显示,简化Python代码

例 '姓名:%s, 年龄: %s, 拥有%.2f元钱' % ('张三', 20, 9998.654)

2.Python程序控制结构

1) if语句

#### 作用

让程序根据条件选择性的执行某条语句或某些语句

#### 语法

if 真值表达式1:

语句块1

elif 真值表达式2:

语句块2

elif 真值表达式3:

#### 语句块3

...

else:

语句块4

2)while语句

#### 作用

根据一定条件,重复的执行一条语句或多条语句

# 语法

while 真值表达式:

语句块

else:

语句块

### 示例

用while语句打印 1 ~ 20 的整数(包含20)

#### break 语句

用于循环语句(while,for语句)中,用来终止当前循环语句的执行

#### 死循环

死循环是指循环条件一直成立的循环;死循环通常用break语句来终止循环 新知识<br>- 11千 真価表达式は:<br>- 11千 真価表达式は:<br>- 11千 真価表<br>- 12 Python<br>- 12 Python<br>- 12 Python<br>- 12 Python<br>- 12 Python<br>- 12 Python<br>- 12 Python<br>- 12 Python<br>- 12 Python<br>- 12 Python<br>- 12 Python<br>- 12 Python<br>- 12 Python<br>- 12 Python<br>- 12 Pyth

3)for语句

# 作用

用来遍历可迭代对象的数据元素

# 语法

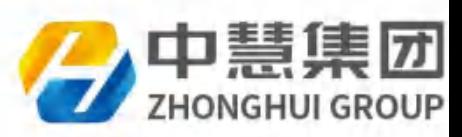

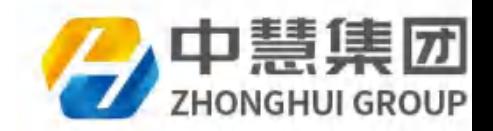

for 变量列表 in 可迭代对象:

语句块1

else:

语句块2

#### range()函数

语法

range(stop) 从零开始, 每次生成一个整数后加1操作, 直到stop为止 (不包含stop)

range(start, stop[, step]) 从start开始,每次生成一个整数后移动step, 直到stop为止(不包含stop,且step可以是负 整数)

#### 示例

输入一个整数用begin绑定,再输入一个整数用end绑定,打印出从begin~end(包含end)的所有偶数

3.Python中的列表

列表和字符串一样,也是Python中的一种序列,列表中可以装任何类型的对象。

列表的创建

通过[]创建

例:

[] # 空列表

[1, 2, 3, 4] # 4个整数

[1, 'a', 3.5, True, [1, 2, 3]] # 列表内可以是任何类型的对象

#### 通过构造函数list()创建

例:

list() # 空列表

list('abcd') # 通过字符串创建一个列表

列表的索引

索引规则同字符串,不同之处在于可以索引赋值

#### 列表的常用方法

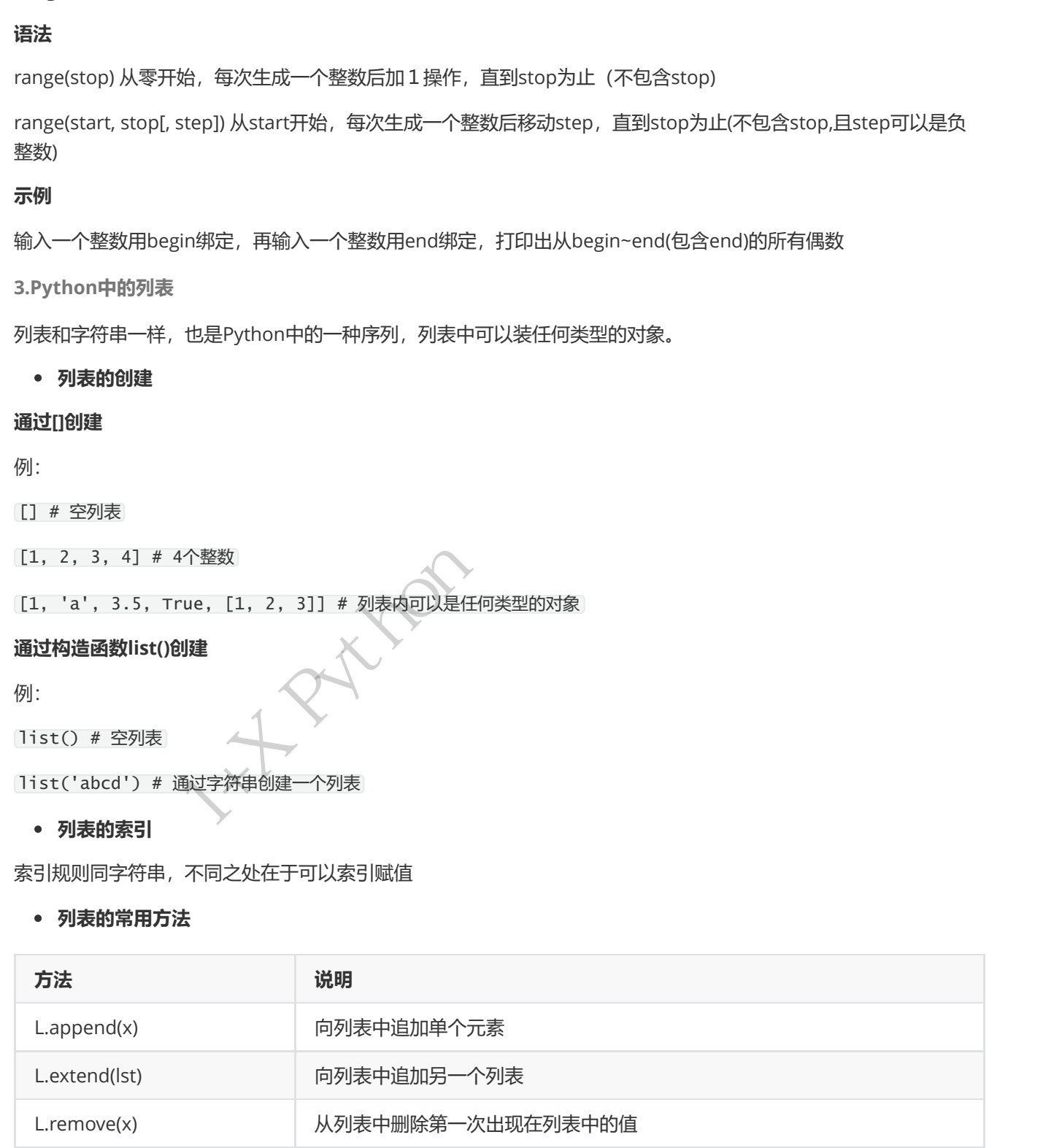

4.Python字典

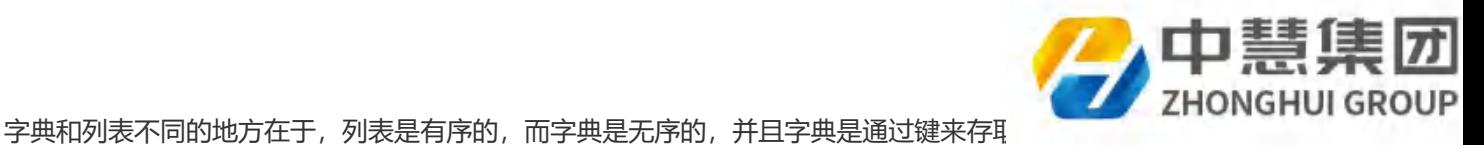

取,字典中的数据以键(key)-值(value)对进行存储,且键不能重复。

#### 创建字典

```
例:
```
 $d = \{\}$ 

 $d = \{ "a": 1, "b": 2 \}$ 

字典取值

#### 语法

dic[键]

修改添加元素

#### 语法

```
dic[键] = 值
```
#### 字典的方法

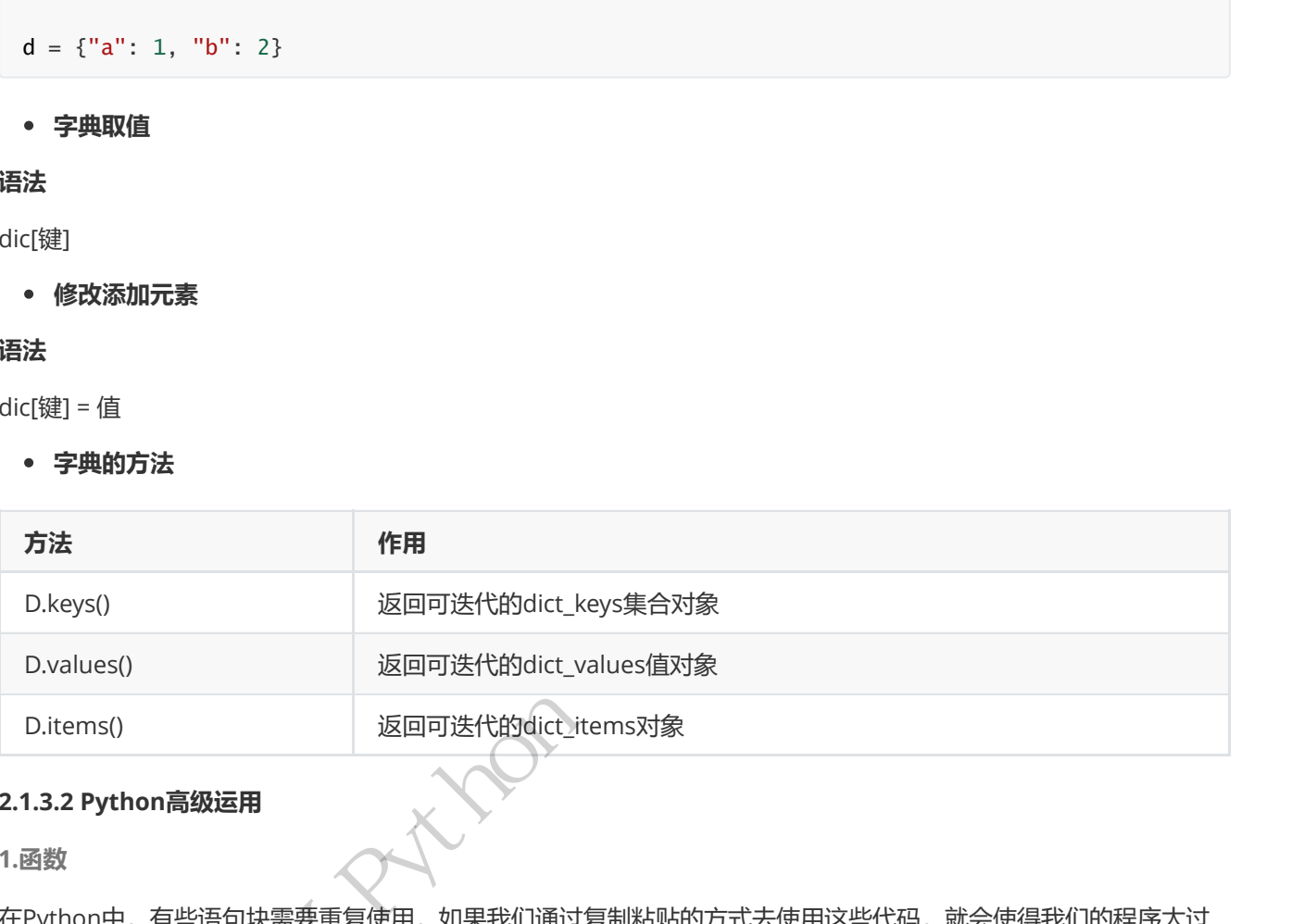

#### 2.1.3.2 Python高级运用

1.函数

在Python中,有些语句块需要重复使用,如果我们通过复制粘贴的方式去使用这些代码,就会使得我们的程序太过 冗余,这种情况下,我们可以通过函数将这些需要复用的语句块封装起来。 在Python中,有些语句块需要重复<br>冗余,这种情况下,我们可以通过函<br>• 函数的定义和调用<br><br>函数定义语法<br>def 函数名(形参):<br>语句块<br>[return [表达式]]

函数的定义和调用

#### 函数定义语法

```
def 函数名(形参):
```
语句块

[return [表达式]]

#### 说明

return语句用于函数中,结束当前函数的执行,返回到调用该函数的地方

return语句后跟的表达式可以省略,省略后相当于return None

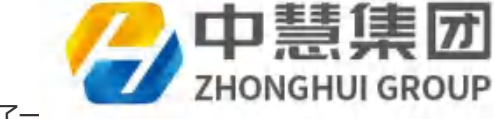

return语句也可以省略,此时函数执行完最后一条语句后返回None(相当于在最后加了-

#### 函数调用语法

函数名(实参)

#### 示例

写一个函数,输入2个整数,返回2个数中的最大值

函数的参数

#### 函数的形参

#### 必选参数

必须参数,即函数调用时必须要传的参数

例:

```
def helloWorld(a): 
       print("你传入的参数是:", a)
```
helloworld("nice") # 调用时必须要传参

#### 默认参数(缺省参数)

可以为形参设置默认值,当调用带有默认值参数的函数时,如果没有为该参数传参,此时函数将会直接使用函数定义 时设置的默认值,如果你有为该参数传参,则以你传入的参数为准。

例:

```
def fun(name, age=20, address='成都')
              print("姓名是:%s" % name)
              print("年龄是:%s岁" % age)
              print("地址是:%s" % address)
    fun("张三", 22)    # age和address是默认参数, 可以传参, 可以不传参
• 画館的参数<br>高数的形参<br><br>必要参数<br>例:<br>\ell\in\mathbb{N}^n<br>(1) The first Diagonal Trait Diagonal Trait Diagonal Trait Diagonal Trait Diagonal Trait<br>(1) The first Diagonal Trait Diagonal Trait Diagonal Trait Diagonal Trait Diagonal Trait Dia
```
函数的传参方式(实参)

#### 位置传参

```
实参与形参是按位置来依次对应的
```
例:

```
def myfun(a, b, c):
       print("a=", a)
        print("b=", b)
        print("c=", c)
myfun(1, 2, 3)  # 1、2、3依次按照位置传递给a、b、c
```
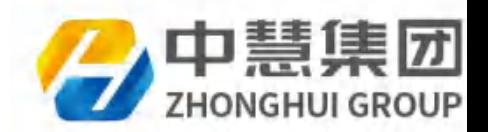

#### 关键字传参

传参时,根据形参的名称给形参赋值,实参和形参按名称进行匹配

例:

```
def myfun(a, b, c):
        print("a=", a)
        print("b=", b)
        print("c=", c)
 myfun(a=1, b=2, c=3)  # 1、2、3依次按照位置传递给a、b、c
中慧集团1+X Python程序开发讲义(内部用)
```
lambda表达式

创建一个匿名函数对象,和同def 的区别在于不提供函数名

#### 语法

lambda [参数1, 参数2, ...]: 表达式 [] 里的内容可以省略

#### 示例

通过lambda表达式计算两个数的和

sorted()函数

sorted()函数可将可迭代对象的数据进行排序,生成排序后的列表

#### 语法

sorted(iterable, key=None, reverse=False)

#### 示例

```
L = [5, -2, -4, 0, 3, 1] 将L列表按照绝对值大小排序
```
2.文件操作

文件是用来存储数据的,并且可以实现持久化存储。在Python里面是通过文件对象来操作文件。

文件打开函数open()

#### 语法格式

f = open(file, mode='r', encoding=None)

file:文件路径

mode:读取模式,默认为r

encoding:编码方式, windows下默认为gbk

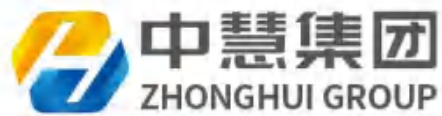

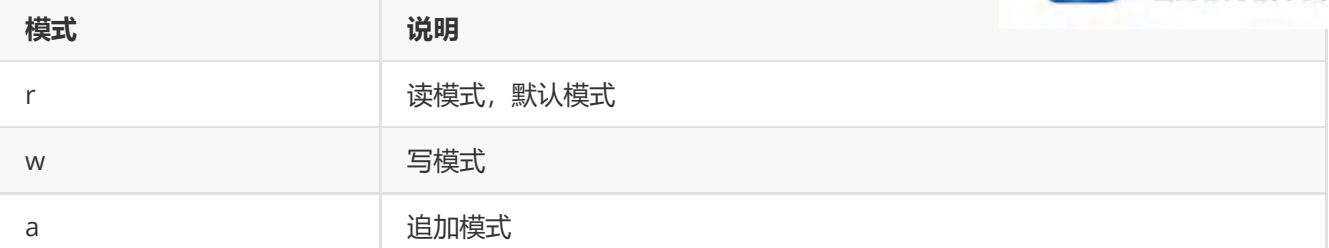

#### 文件操作方法

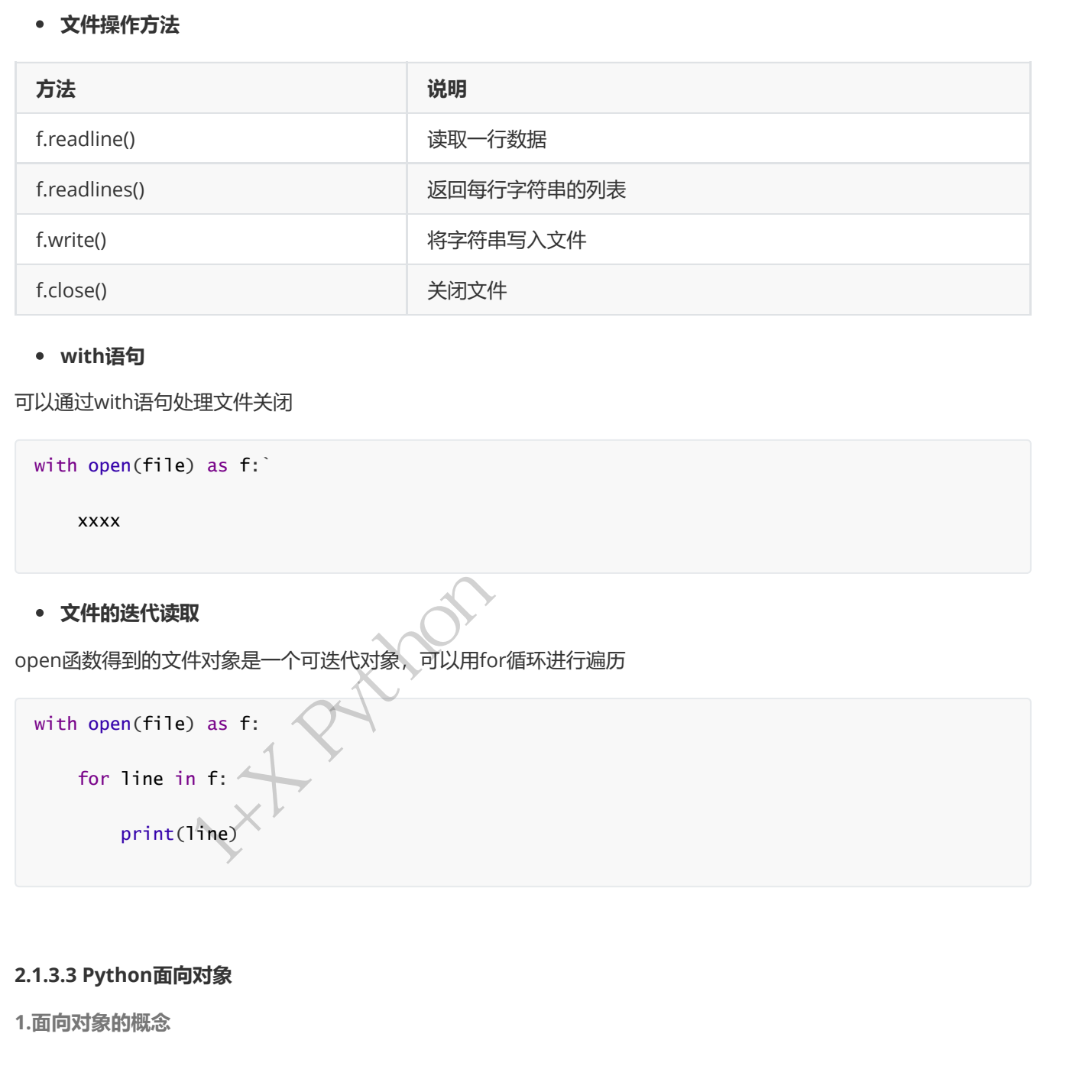

#### with语句

可以通过with语句处理文件关闭

with open(file) as f:

xxxx

#### 文件的迭代读取

open函数得到的文件对象是一个可迭代对象,可以用for循环进行遍历

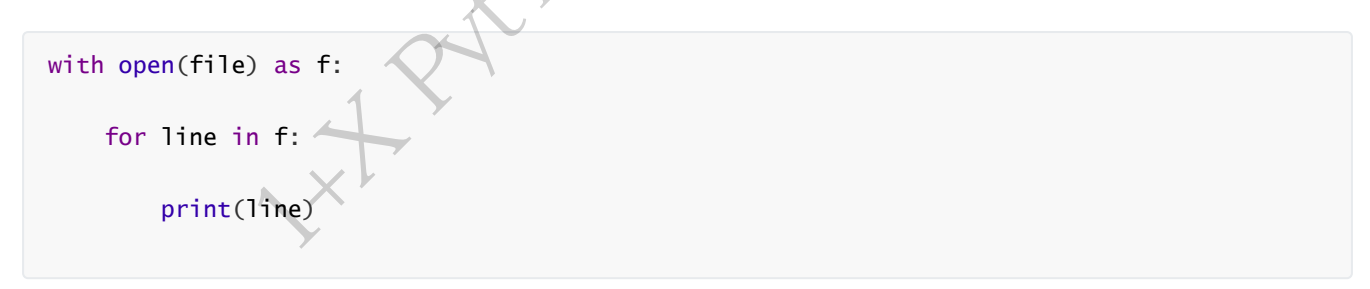

#### 2.1.3.3 Python面向对象

1.面向对象的概念

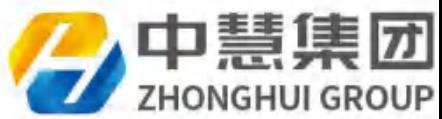

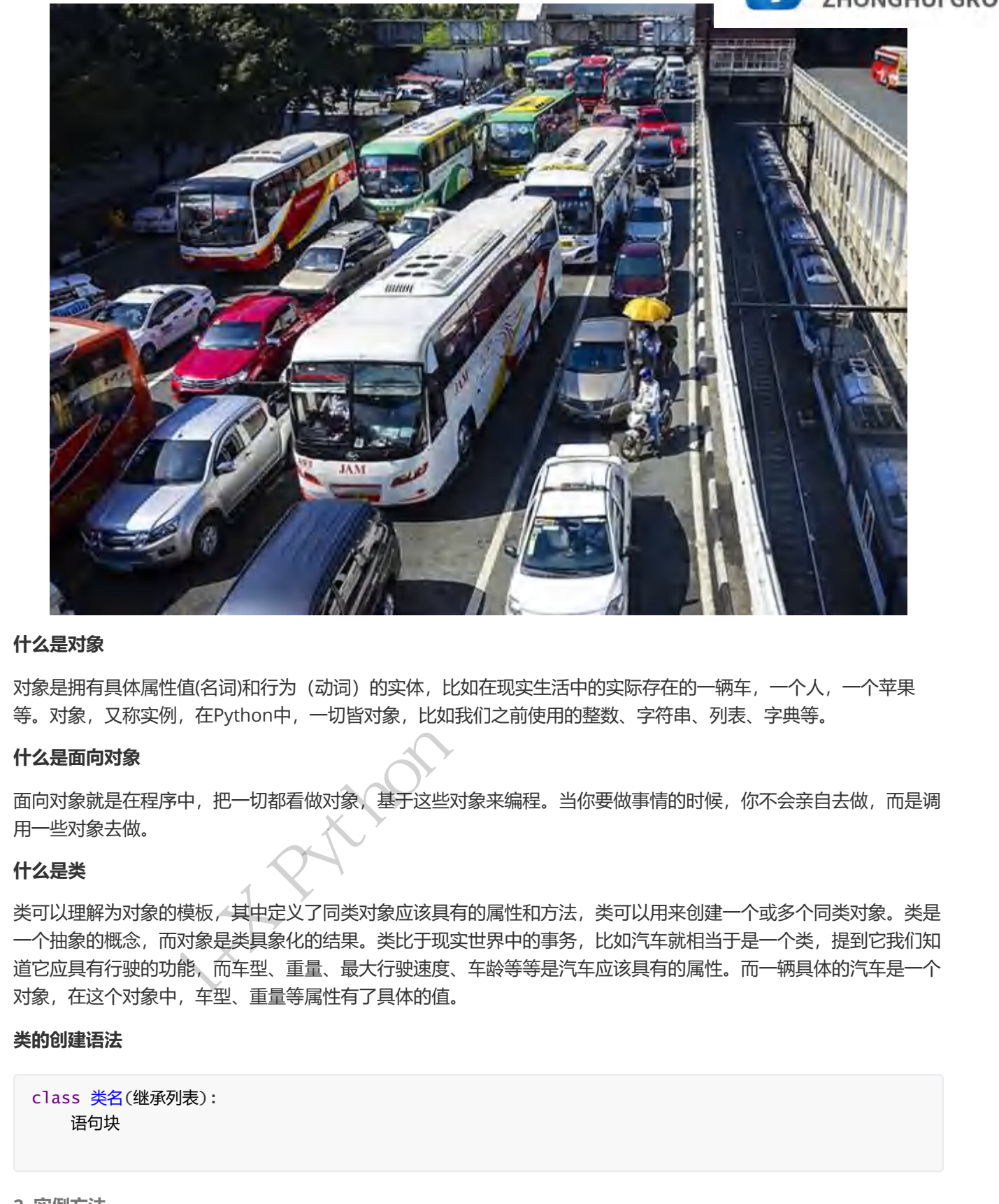

#### 什么是对象

对象是拥有具体属性值(名词)和行为(动词)的实体,比如在现实生活中的实际存在的一辆车,一个人,一个苹果 等。对象,又称实例,在Python中,一切皆对象,比如我们之前使用的整数、字符串、列表、字典等。

#### 什么是面向对象

面向对象就是在程序中,把一切都看做对象,基于这些对象来编程。当你要做事情的时候,你不会亲自去做,而是调 用一些对象去做。

#### 什么是类

类可以理解为对象的模板,其中定义了同类对象应该具有的属性和方法,类可以用来创建一个或多个同类对象。类是 一个抽象的概念,而对象是类具象化的结果。类比于现实世界中的事务,比如汽车就相当于是一个类,提到它我们知 道它应具有行驶的功能,而车型、重量、最大行驶速度、车龄等等是汽车应该具有的属性。而一辆具体的汽车是一个 对象,在这个对象中,车型、重量等属性有了具体的值。

#### 类的创建语法

```
class 类名(继承列表):
       语句块
```
2. 实例方法

语法

#### class 类名(继承列表):

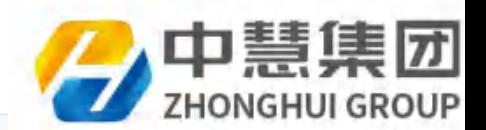

def 实例方法名(self, 参数1, 参数2, ...):

'''实例方法的文档字符串'''

语句块

#### 作用

用于描述一个对象的行为,让此类型的全部对象都拥有相同的行为

#### 说明

实例方法实质是函数,是定义在类内的函数 。实例方法至少有一个形参,第一个形参代表调用这个方法的实例,一般命名 为'self' Python程序开发讲义(内部用)

#### 调用

实例.实例方法名(调用传参)

示例

创建一个Car类,定义实例方法run

3.实例属性

每个实例都可以有自己的变量,此变量称为实例变量(也叫实例属性)

#### 实例属性的使用

实例.实例属性名

#### 实例属性的赋值

可以通过"="为实例属性赋值

实例.实例属性名 = 值

4.初始化方法

#### 作用

对新创建的对象添加实例变量(属性) 实例.实例属性名 = 值<br>4.初始**化方法<br>作用**<br>对新创建的对象添加实例变量(属性)<br>**语法**<br>class 类名(继承列表) :<br>def \_\_init\_\_(self [,形参

#### 语法

class 类名(继承列表):

def \_\_init\_\_(self [,形参列表]):

语句块

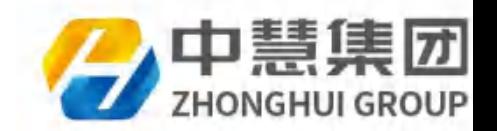

#### 2.1.3.4 作业

1.写代码实现如下功能:给出一个年份,判断是否为闰年并打印结果 。闰年规则: 每四年一闰,每百年不闰,四百年 又是一个闰年

例: 2016年是闰年;2100年 不是闰年;2400年 是闰年

2.用字符串s = "ABC" 和 s2 = "123" 生成如下列表:

['A1', 'A2', 'A3', 'B1', 'B2', 'B3', 'C1', 'C2', 'C3']

# 2.2 网络爬虫

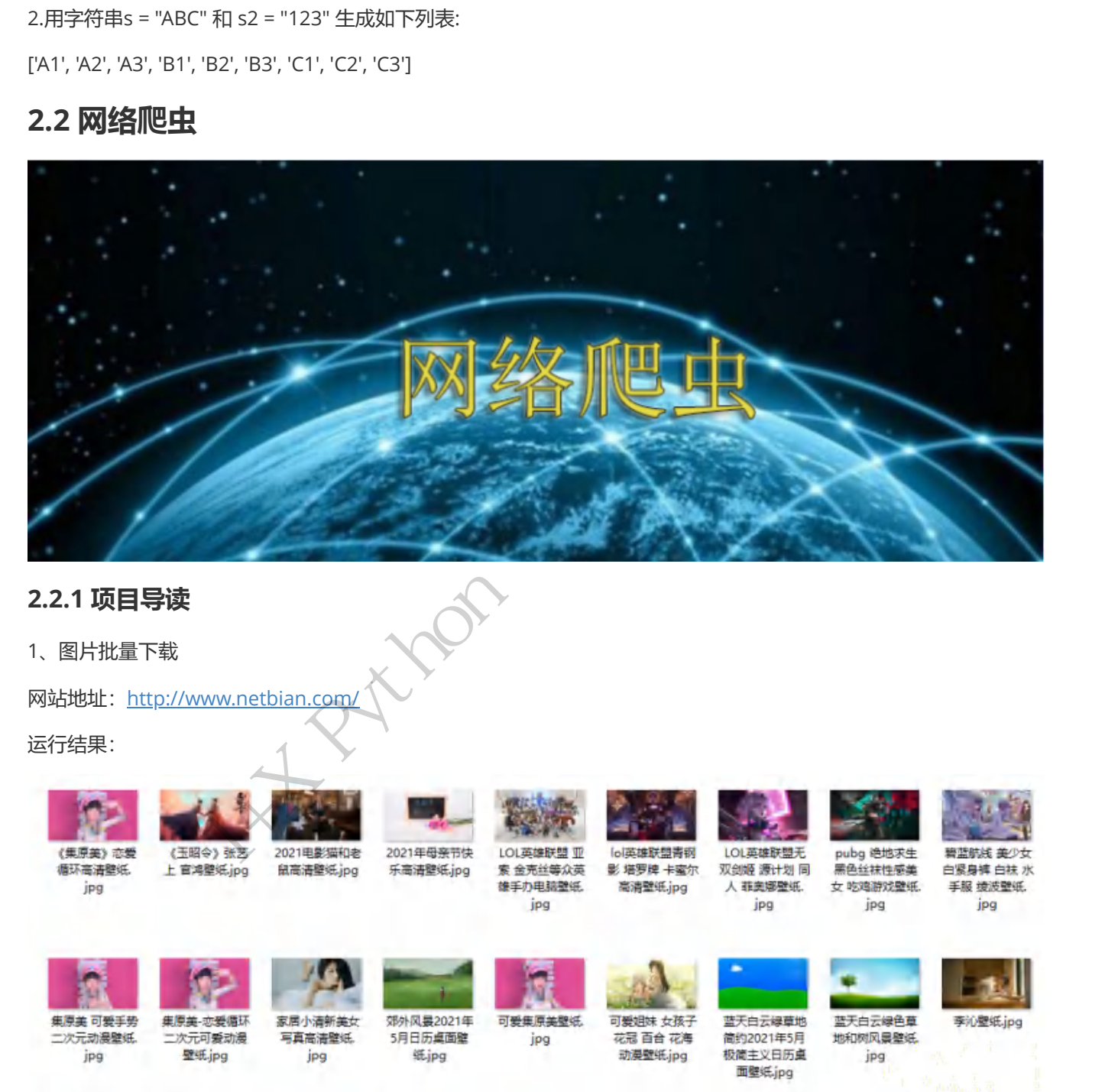

# 2.2.1 项目导读

1、图片批量下载

网站地址: http://www.netbian.com/

运行结果:

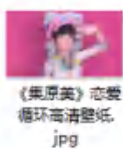

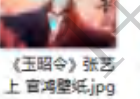

清洗美女 美丽眼

請 长发单女2k壁

纸.jpg

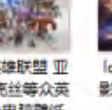

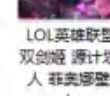

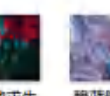

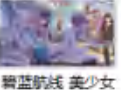

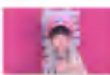

盘古-重装意志

王者荣耀壁纸.

jpg

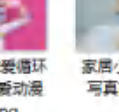

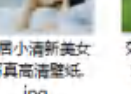

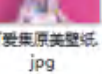

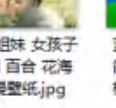

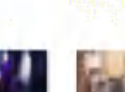

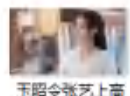

清壁纸jpg

手绘风景山水画 日落 湖水 渔船 水液荡漾凝纸

大容量サ2021年 5月日历卓面壁 纸jpg 纸.jpg

小清新花2021年 5月日历卓面壁

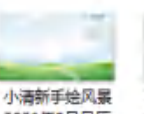

2021年5月日历 桌面塑纸.jpg

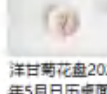

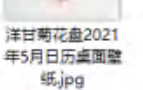

英雄群間同性感 董女虎空之女 原 画 同人卡莎2k壁

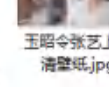

2、全国各城市未来七日温度可视化

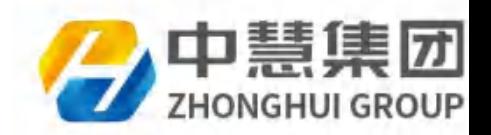

网站地址:<http://www.weather.com.cn/weather/101270101.shtml>

运行结果:

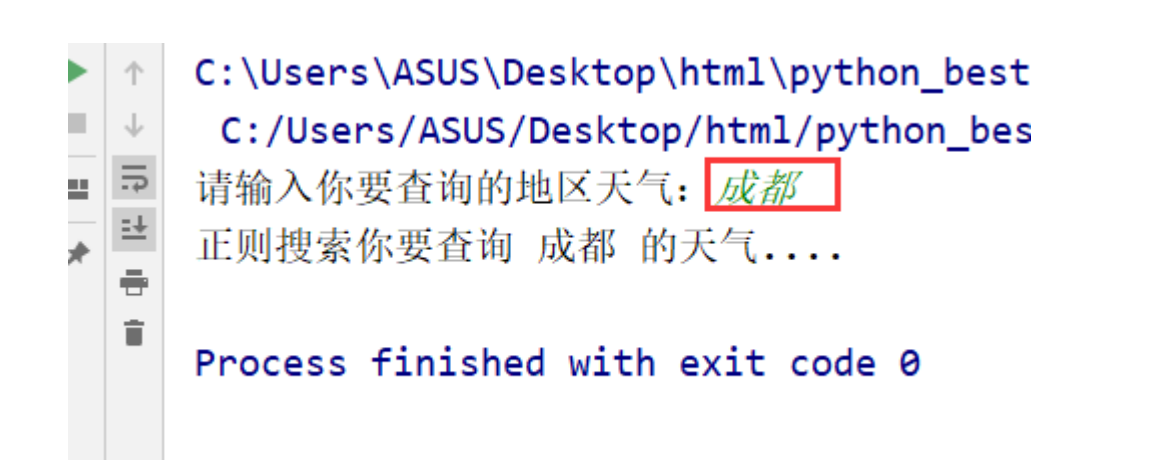

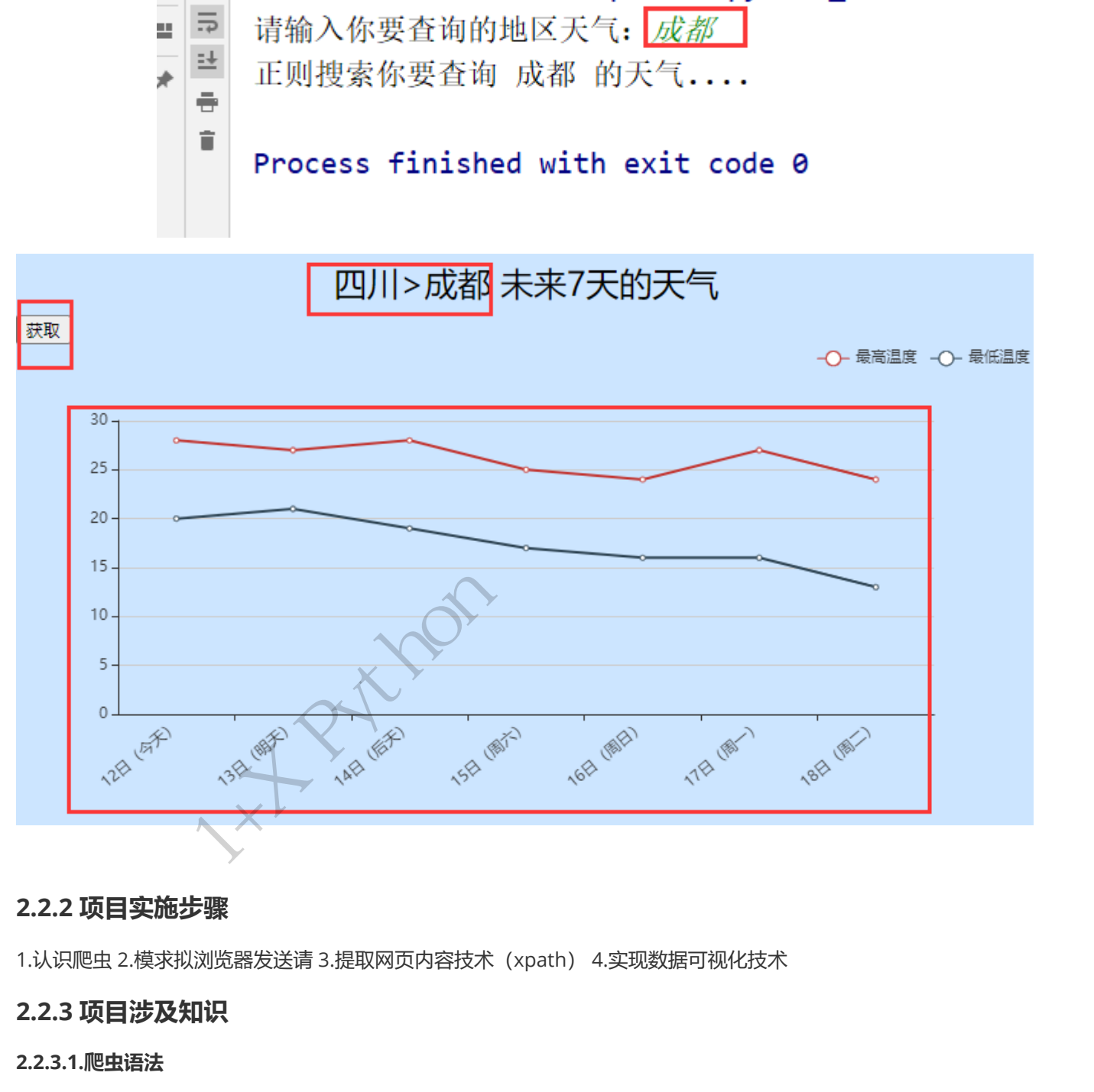

#### 2.2.2 项目实施步骤

1.认识爬虫 2.模求拟浏览器发送请 3.提取网页内容技术(xpath) 4.实现数据可视化技术

#### 2.2.3 项目涉及知识

#### 2.2.3.1.爬虫语法

1.认识爬虫

网络爬虫,又被称为网页蜘蛛,网络机器人,在FOAF社区中间,更经常的称为网页追逐者,是一种按照一定的规 则,自动地抓取万维网信息的程序或者脚本,另外一些不常使用的名字还有蚂蚁、自动索引、模拟程序或者蠕虫。

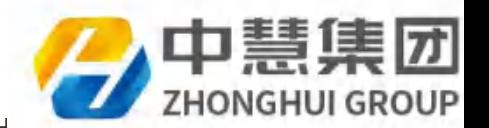

简单来讲,爬虫就是一个探测机器,它的基本操作就是模拟人的行为去各个网站溜达,点

看到的信息背回来。就像一只虫子在一幢楼里不知疲倦地爬来爬去。每天放出无数爬虫到各个网站,把他们的信息抓 回来,并保存

2.爬虫的使用场景

- 个人信息检索系统
- 特定信息收集系统
- 自动填写调查问卷
- 电话号码收集系统
- 爬虫分析热度排行
- 爬虫进行股票分析
- 爬虫网站定向数据
- 视频网站视频批量下载
- 购物网站比价系统
- 文章批量下载
- 飞机票比价系统(以一个地方到另外一个地方飞机票)
- 招聘公司爬虫招聘信息
- 爬虫房产网站做房产分析
- 财务报表下载助手
- 排行分析之指数分析
- 畅销书排行分析
- 验证码破解
- 用户拓展关系分析
- 模拟登陆系统
- 文件下载助手开发
- 抢票软件
- 构建代理IP池
- 分析网页结构
- 房产数据分析
- 音乐网站批量下载
- 城市旅游数据分析
- 购物网站数据挖掘分析4
- V企业信息、分类信息、房地产信息、 电商信息
- 论坛发帖、问答推广、效果回访、网上购物、宝贝收藏、投票点赞 中慧集团1+X Python程序开发讲义(内部用)
	- 爬取微信公众号,进行数据分析
	- 头条自动发文章,赚点广告费
	- 网站薅羊毛
	- 淘宝关键词展位排名
	- 新闻数据分析
	- 为人工智能,科学分析提供大量的数据

3.HTTP请求

客户端:浏览器(谷歌)

服务端:服务器 (百度)

以百度网站为案例:

[http://www.baidu.com](http://www.baidu.com/) 网页请求地址

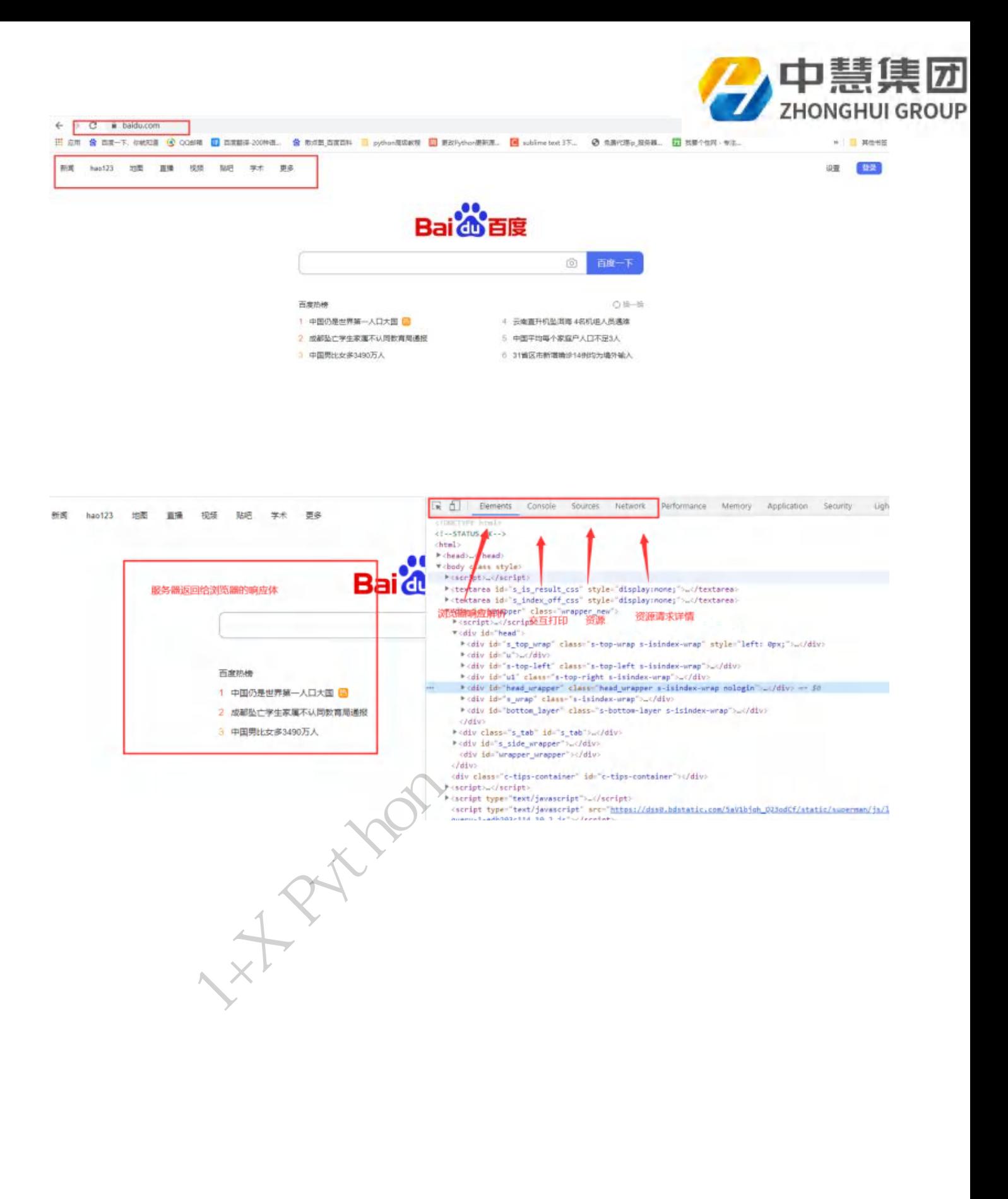

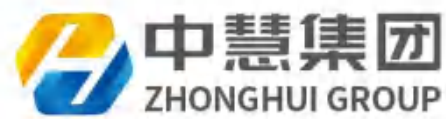

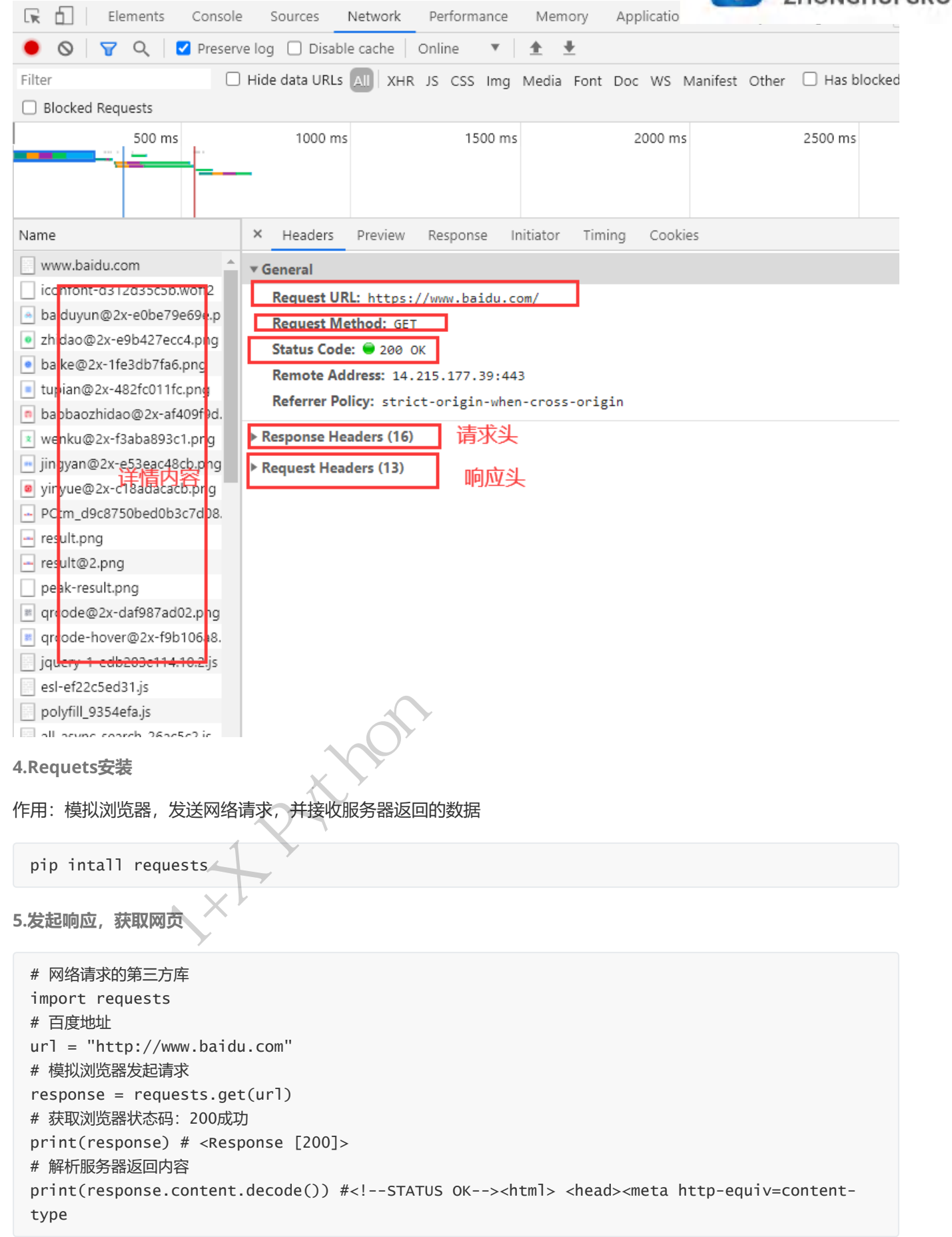

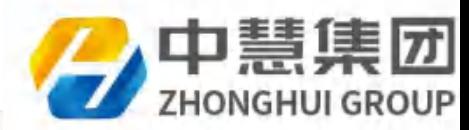

import requests url = "http://www.baidu.com" header = {'User-Agent': 'Mozilla/5.0 (windows NT 10.0; Win64; x64) ApplewebKit/537.36 (KHTML, like Gecko) Chrome/90.0.4430.212 Safari/537.36'} response = requests.get(url,headers=header) print(response.content.decode())

#### 7.XPath语法,提取数据

#### 安装Python第三方库:lxml,提取数据

pip install lxml

1) XPath语术--节点

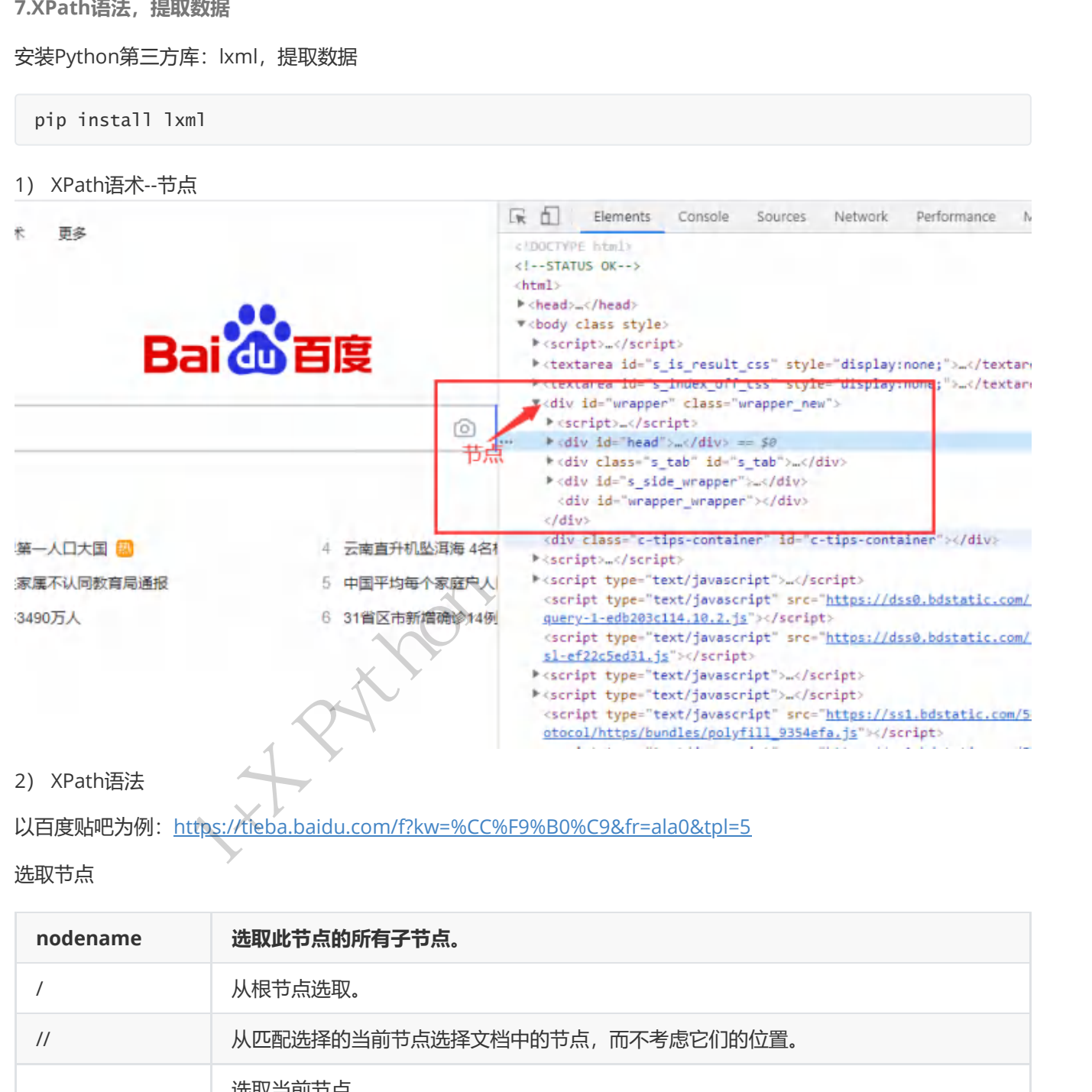

#### 选取节点

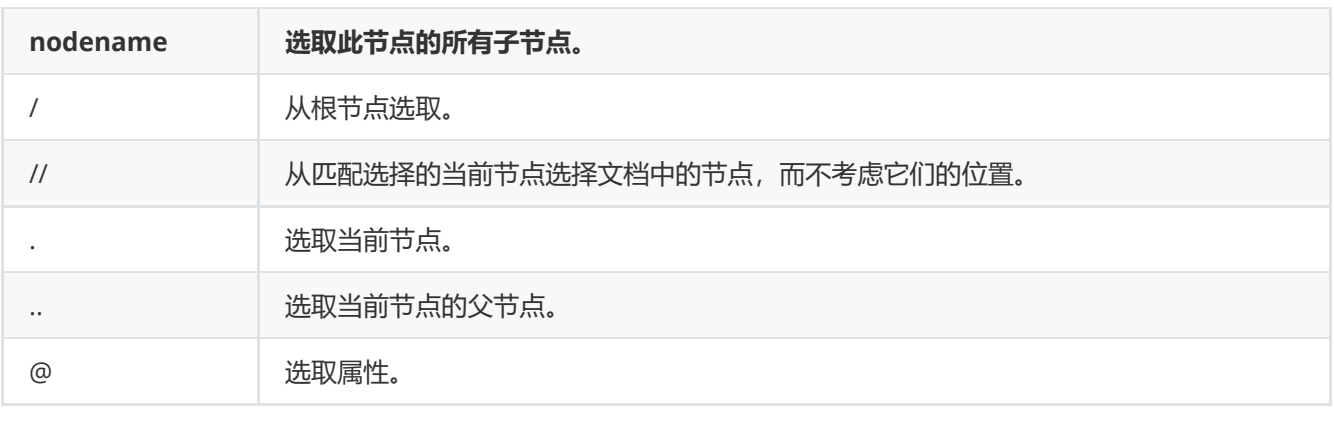

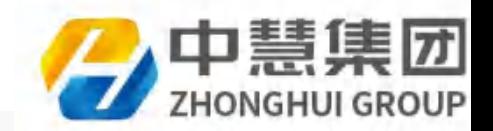

```
import requests
from lxml import etree
url = "https://tieba.baidu.com/f?kw=%CC%F9%B0%C9&fr=ala0&tpl=5"
response = requests.get(url)
# print(response)
# print(response.content.decode())
# 获取网页内容
content = response.content.decode()
# 将网页内容通过通过lxml梳理
html_str = etree.HTML(content)
# 使用xpath提取网页内容
p_obj = html_str.xpath("//p") # 全文搜索p标签
print(p_obj) # [<Element p at 0x22eb3e0e888>],p所在的对象
# 找到class为card_slogan的p标签
p_class = html_str.xpath("//p[@class='card_slogan']")
print(p_class) # [<Element p at 0x1f325c4af88>],p标签的位置
# 找到class为card_slogan的p标签下的文字
p_text = html_str.xpath("//p[@class='card_slogan']/text()")
print(p_text) # ['百度贴吧吧, 吧友交流的家园']
```
案例作业:

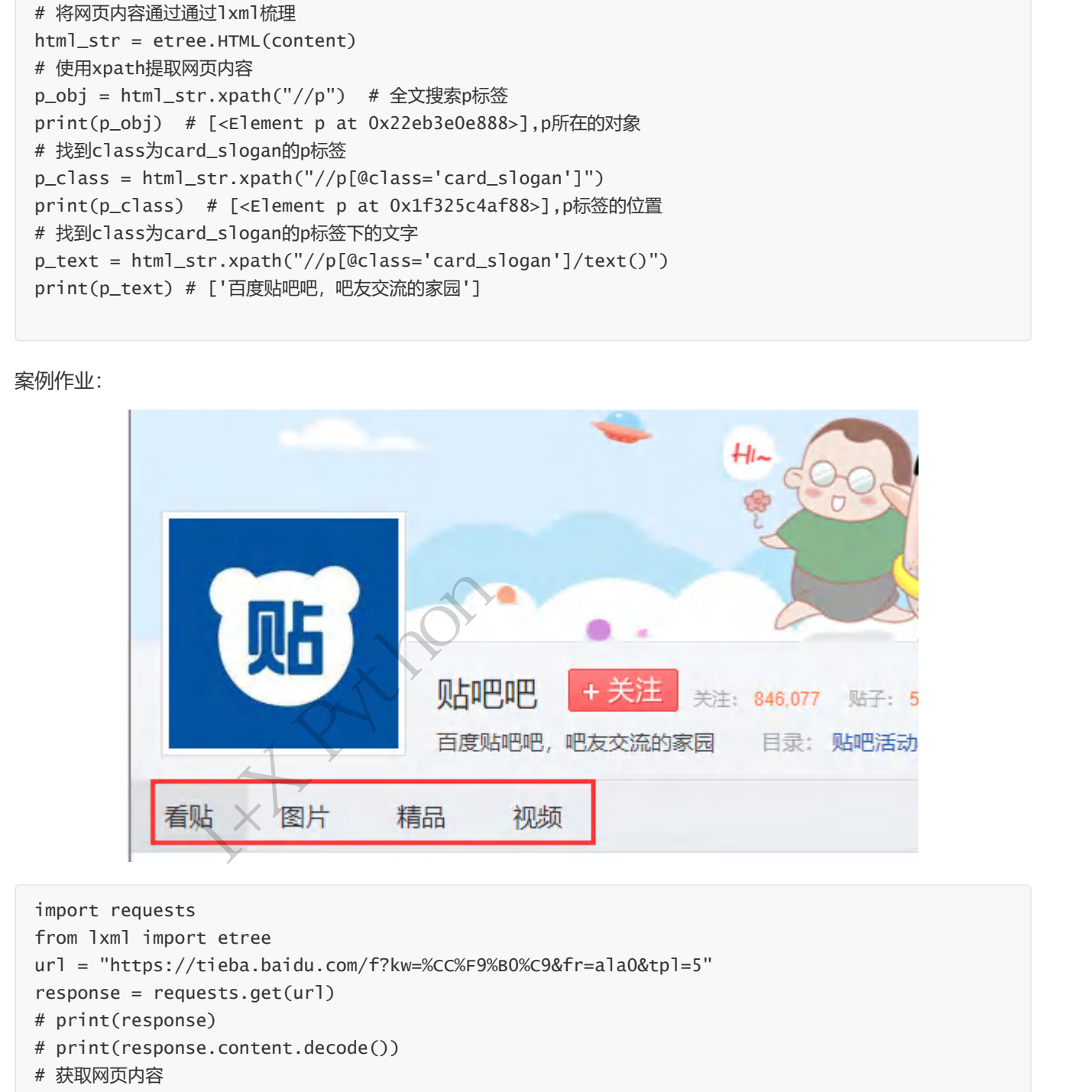

```
import requests
from lxml import etree
url = "https://tieba.baidu.com/f?kw=%CC%F9%B0%C9&fr=ala0&tpl=5"
response = requests.get(url)
# print(response)
# print(response.content.decode())
# 获取网页内容
content = response.content.decode()
# 将网页内容通过通过lxml梳理
html_str = etree.HTML(content)
#获取"看帖"文字
a_text= html_str.xpath("//a[@id='tab_forumname']/text()")
print(a_text) # ['看贴']
```
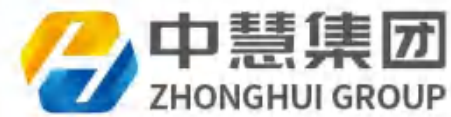

```
# 获取"看帖","图片","精品","视频" 文字
li = html_str.xpath("//li[@class=' j_tbnav_tab ']") # 属性相等
print(li) # [<Element li at 0x1d4c5e5cd88>, <Element li at 0x1d4c615adc8>, <Element li at
0x1d4c615ad08>]
for i in li:
      a_txt = i.xpath("./a/text()") # 当前li标签下的a标签下的文字
   print(a_txt) # ['图片'] ['精品'] ['视频']
```
选取节点谓语

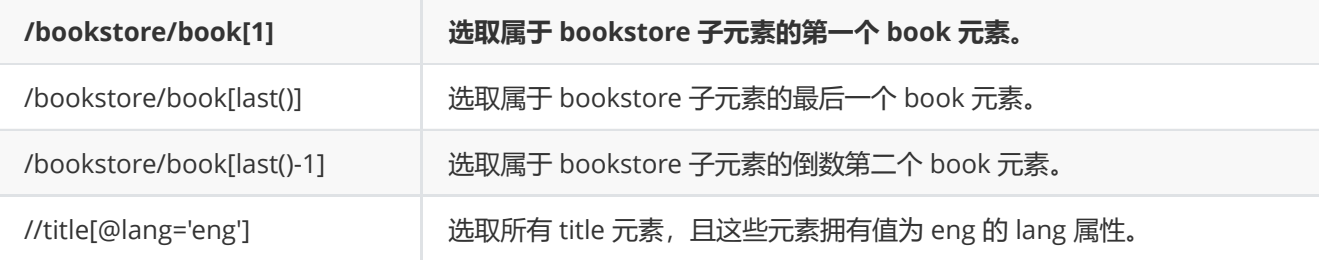

```
import requests
   from lxml import etree
   url = "https://tieba.baidu.com/f?kw=%CC%F9%B0%C9&fr=ala0&tpl=5"
   response = requests.get(url)# print(response)
   # print(response.content.decode())
   # 获取网页内容
   content = response.content.decode()
   # 将网页内容通过通过lxml梳理
   html_str = etree.HTML(content)
   # 获取"看帖"href属性
   a_href = html_str.xpath("//a[@id='tab_forumname']/@href")
   print(a_href) # ['/f?kw=%E8%B4%B4%E5%90%A7&ie=utf-8&tab=main']
   # 找到精品属性
   # 方法1:
   a_list = html_str.xpath("//a[@class='j_nav_local_tab_link j_tbnav_tab_a']")
   print(a_list) # [<Element a at 0x181fe4fca08>, <Element a at 0x181fe6cadc8>, <Element a at 
   0x181fe507f08>, <Element a at 0x181fe6ce808>]
   a_list2_text = a_list[2].xpath("./@href")
   print(a_list2_text) # ['/f?kw=%E8%B4%B4%E5%90%A7&ie=utf-8&tab=good']
   # 方法2:
   a_list3 = html_str.xpath("//ul[@class='nav_list j_nav_list']/li[3]/a/@href")
   print(a_list3) # ['/f?kw=%E8%B4%B4%E5%90%A7&ie=utf-8&tab=good']
強度は<br>
/bookstore/book(1)<br>
/bookstore/book(1910)<br>
/bookstore/book(1910)<br>
/bookstore/book(1910)<br>
/bookstore/book(1910)<br>
/bookstore/book(1910)<br>
/bookstore/book(1910)<br>
/bookstore/book(1910)<br>
/bookstore/book(1910)<br>
/bookst
```
选取若干路径

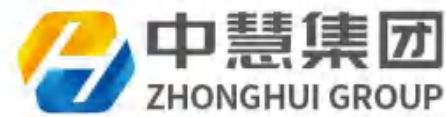

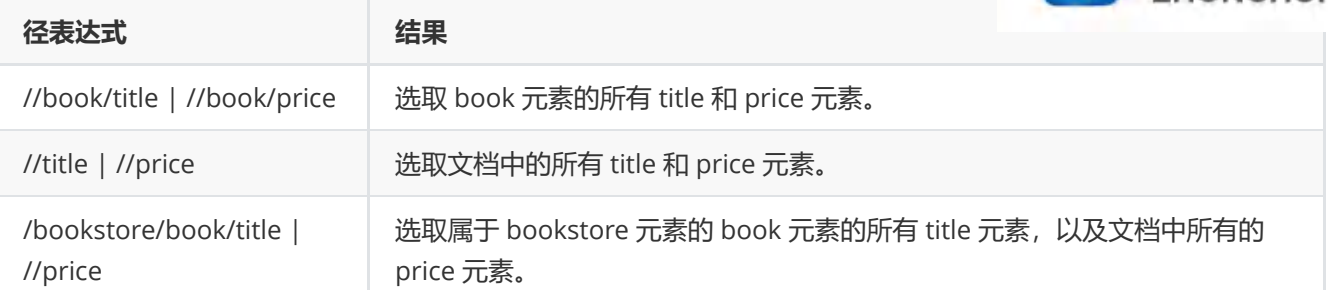

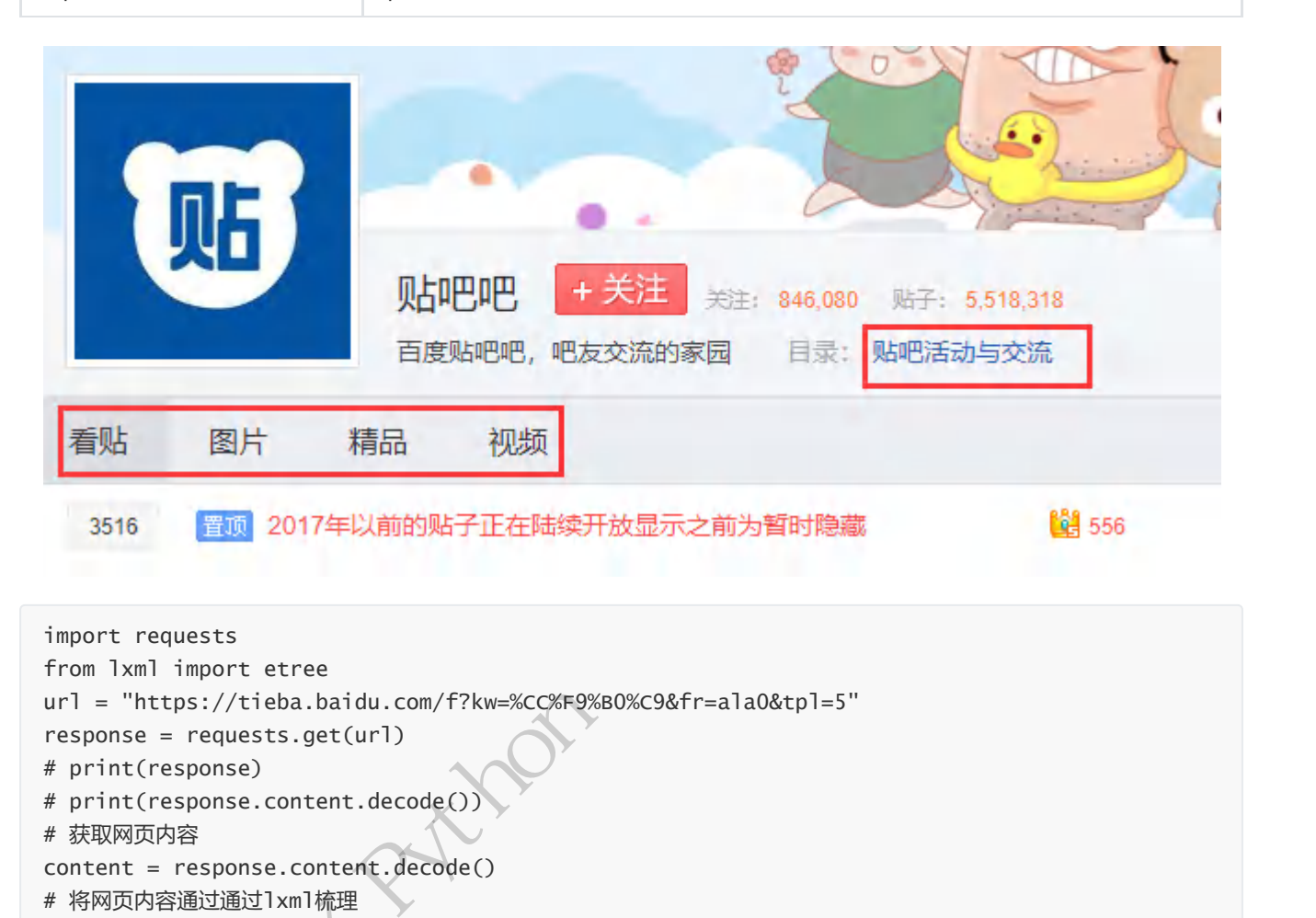

```
import requests
   from lxml import etree
   url = "https://tieba.baidu.com/f?kw=%CC%F9%B0%C9&fr=ala0&tpl=5"
   response = requests.get(url)
   # print(response)
   # print(response.content.decode())
   # 获取网页内容
   content = response.content.decode()
   # 将网页内容通过通过lxml梳理
   html_str = etree.HTML(content)
   # 提取多项内容
   a_text = html_str.xpath("//ul[@class='forum_dir_info bottom_list 
   clearfix']//a[@rel='noreferrer']/text()")
   print(a_text) # ['贴吧活动与交流']
   a_list_text = html_str.xpath("//a[@class='j_nav_local_tab_link j_tbnav_tab_a']/text()")
   print(a_list_text) # ['看贴', '图片', '精品', '视频']
   # 合并提取
   a_list = html_str.xpath("//ul[@class='forum_dir_info bottom_list 
   clearfix']//a[@rel='noreferrer']/text() | //a[@class='j_nav_local_tab_link 
   j_tbnav_tab_a']/text()")
# 将网页内容通过通过1xm1梳理<br>html_str = etree.HTML(conte<br># 提取多项内容<br>a_text = html_str.xpath("//<br>clearfix']//a[@rel='norefer<br>print(a_text) # ['贴吧活动与3<br>a_list_text = html_str.xpat<br>print(a_list_text) # ['看贴'<br># 合并提取<br>a_list = html_str.xpat
   print(a_list) # ['贴吧活动与交流', '看贴', '图片', '精品', '视频']
```
#### 2.2.3.2 项目实训--彼岸桌面壁纸下载

项目需求:

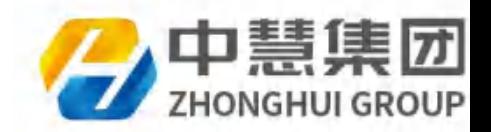

根据彼岸网页地址,下载桌面图片,并保存到本地img文件夹中

实施步骤:

- 1. 安装requests库: pip install requests
- 2. 安装xpath库: pip install lxml
- 3. 获取彼岸网站url地址
- 4. 发起requests响应,获取服务器内容
- 5. 使用Xpath提取图片地址和名字
- 6. 根据图片地址提取图片内容
- 7. 下载图片,并保存

```
项目代码
```

```
import requests
   from lxml import etree
   import time
   import os
   # 彼岸桌面
   # 1.获取url链接地址
   # def get_url():
   #     url = "http://www.netbian.com/"
   #     return url
   def get_url():
           url_list = ["http://www.netbian.com/"]
        for i in range(2,100):
                    url_list.append("http://www.netbian.com/index_{}.htm".format(i))
           return url_list
   # 2.发起响应
   def get_response(url):
           time.sleep(0.3)
        response = requests.get(url)   content = response.content
           return content
   # 3.提取数据列表
   def get_content(content):
           html_str = etree.HTML(content.decode("gbk"))
        content_list = \mathbb{I}   li_list = html_str.xpath(".//div[@class='list']/ul/li")
           # print(li_list)
           # 4.提取图片的url地址和图片名
           for li in li_list:
             item = \{\}       item["name"] = li.xpath("./a/b/text()")
                    item["img_href"] = li.xpath("./a/img/@src")
                    if item["name"]:
                             content_list.append(item)
           return content_list
   #4下载并保存图片
   def download_img(content_list):
           for content in content_list:
                    img_name = content["name"][0]
5.使用的#2000201<br>
6.使用程序用处出序用空计内容<br>
7. 下载图片,地位中原型计内容<br>
17. 下载图片<br>
17. 下载图片<br>
from land inport excess<br>
from land inport excess<br>
from land inport excess<br>
a metric of a second of a<br>
a record of a second of a<br>
ed from land interview
```
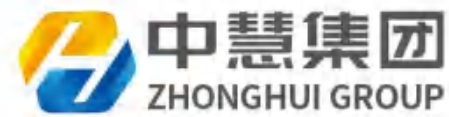

```
path\_img = "./img"       if os.path.exists(path_img):
                         pass
                else:
                         os.mkdir(path_img)
                with open(path_img+"/{}.jpg".format(img_name),"wb") as f:
                         f.write(get_response(content["img_href"][0]))
                         print("{}.........下载成功".format(img_name))
# 运行函数
def run():
    # ur1 = get_lur1()ur1list = get_url()   for url in url_list:
         content = get\_response(url)content\_list = get_countent(content)       download_img(content_list)
if __name__ == '__main__':   run()
```
#### 运行结果:

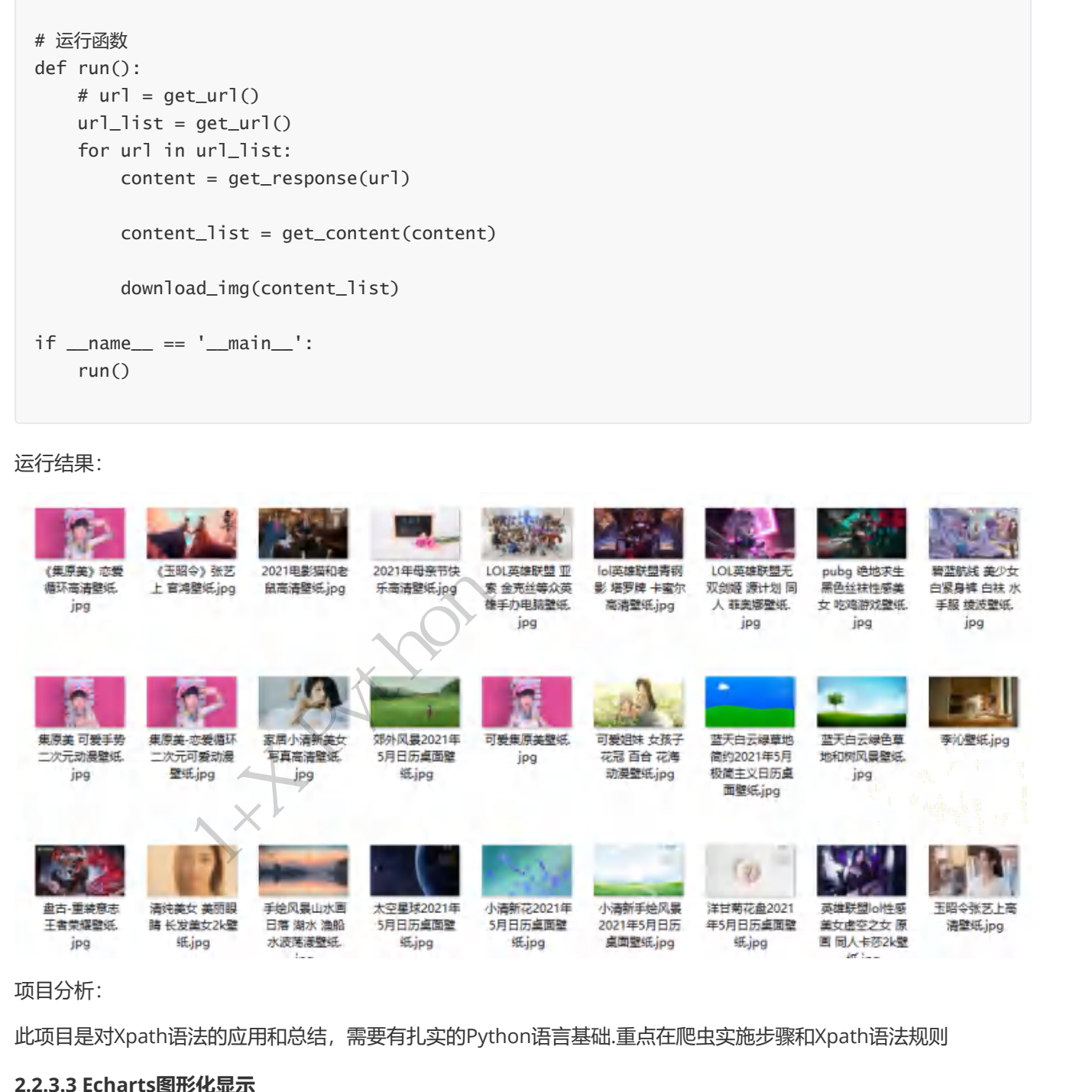

项目分析:

此项目是对Xpath语法的应用和总结,需要有扎实的Python语言基础.重点在爬虫实施步骤和Xpath语法规则

#### 2.2.3.3 Echarts图形化显示

1.Echarts认识

ECharts 是一个使用 JavaScript 实现的开源可视化库, 涵盖各行业图表, 满足各种需求。

ECharts 遵循 Apache-2.0 开源协议,免费商用。

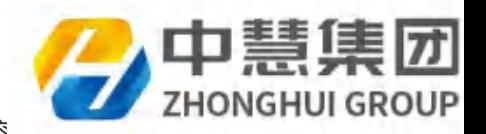

ECharts 兼容当前绝大部分浏览器 (IE8/9/10/11, Chrome, Firefox, Safari等) 及兼容 展示。

#### 2.Echarts 使用

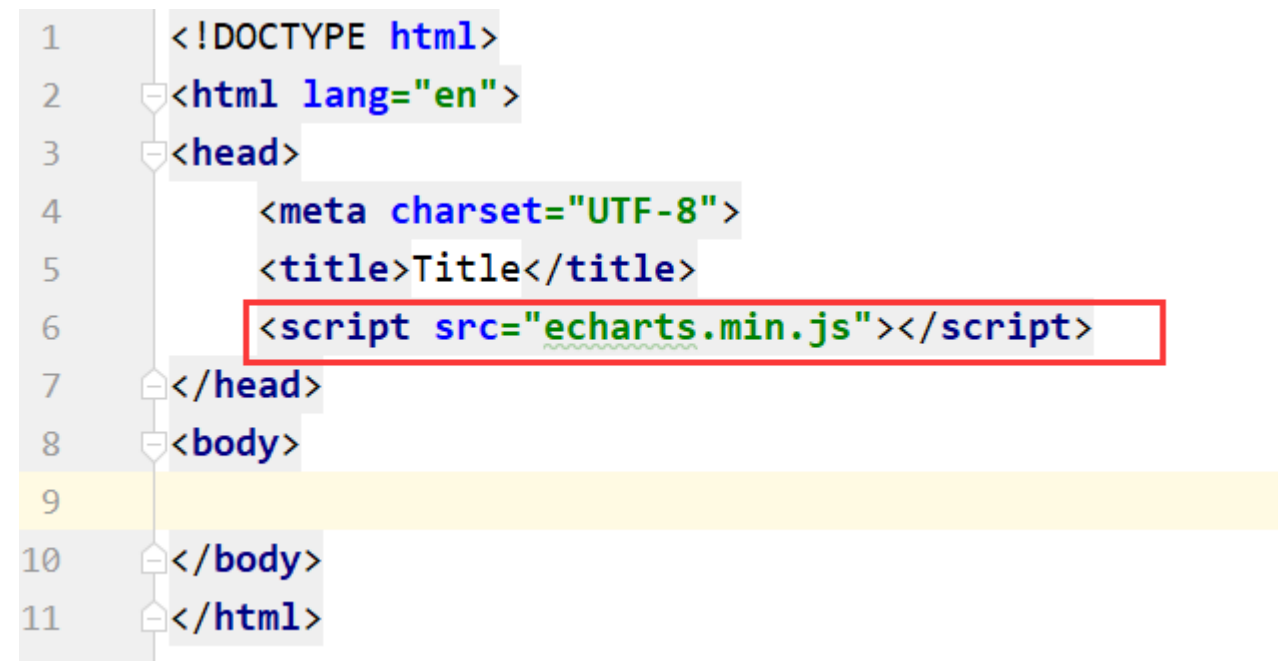

3.Echarts语法--柱状图

```
<!DOCTYPE html>
    <html lang="en">
    <head>
            <meta charset="UTF-8">
            <title>Title</title>
            <script src="echarts.min.js"></script>
            <style>
                      #echar{
                               /*盒子宽度*/
                               width: 600px;
                                /*盒子高度*/
                               height: 300px;
                                /*盒子边框*/
                                border: 2px solid magenta;
                      }
            </style>
    </head>
    <body>
    <div id="echar"></div>
    </body>
    <script>
    // 基于准备好的dom, 初始化echarts实例
    var myChart = echarts.init(document.getElementById('echar'));
   // 绘制图表
    myChart.setOption({
            //为图表配置标题:
            title: {
3 <br>
(similar charget="UIF-8"><br>
5 (title>Title</title><br>
6 (script src="echarts.min.js"></script><br>
7 (x/head><br>
8 (x/body>)<br>
9 <br>
9 (x/body>)<br>
11 (x/html>)<br>
3 (x/body>)<br>
11 (x/html>)<br>
stehartsiin the starse
```
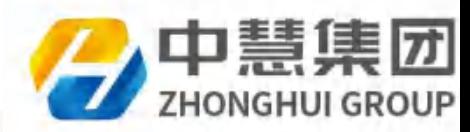

```
运行结果:
                   text: 'ECharts 案例演示'
          },
       // 图例组件, 图例组件展现了不同系列的标记(symbol), 颜色和名字。
          legend: {
                            data: [{
                                    name: '销量',
                                    // 强制设置图形为圆。
                                    icon: 'circle',
                                    // 设置文本为;蓝色
                                    textStyle: {
                                             color: 'blue'
                                    },
                                    left:"right"
                           }]
                   },
          //X 轴 配置要在 X 轴显示的项:
          xAxis: {
                   data: ['衬衫', '羊毛衫', '雪纺衫', '裤子', '高跟鞋', '袜子']
          },
          //Y 轴 配置要在 Y 轴显示的项。
          yAxis: {
          },
          //系列列表:每个系列通过 type 决定自己的图表类型:
          series: [{
                   name: '销量',
                   type: 'bar',
                   data: [5, 20, 36, 10, 10, 20]
          }]
   })
   </script>
   </html>
中慧集团1+X Python程序开发讲义(内部用)
```
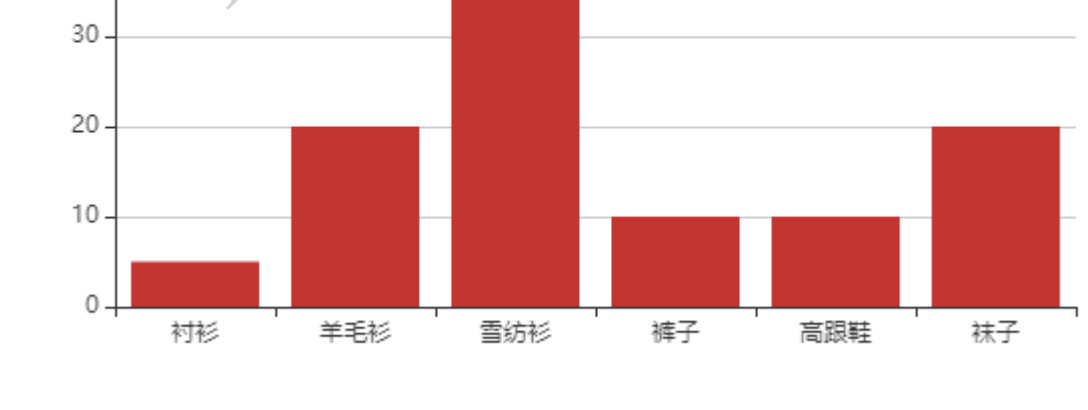

修改柱状图颜色:

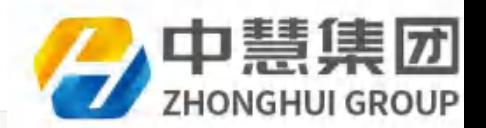

```
//系列列表:每个系列通过 type 决定自己的图表类型:
series: [{
       name: '销量',
       type: 'bar',
       // 修改颜色
       itemStyle:{
                normal:{
                         color:"green"
                }
       },
       data: [5, 20, 36, 10, 10, 20]
}]
```
修改图形:

- type: 'bar': 柱状/条形图
- type: 'line': 折线/面积图
- type: 'pie': 饼图
- type: 'scatter':散点(气泡)图
- type: 'effectScatter':带有涟漪特效动画的散点(气泡)
- type: 'radar':雷达图
- type: 'tree': 树型图
- type: 'treemap':树型图
- type: 'sunburst':旭日图
- type: 'boxplot':箱形图
- type: 'candlestick':K线图
- type: 'heatmap':热力图
- type: 'map': 地图
- type: 'parallel':平行坐标系的系列
- type: 'lines': 线图
- type: 'graph':关系图
- type: 'sankey':桑基图
- type: 'funnel': 漏斗图
- type: 'gauge': 仪表盘
- type: 'pictorialBar':象形柱图
- type: 'themeRiver': 主题河流

#### 多图绘制

```
<!DOCTYPE html>
  <html lang="en">
  <head>
         <meta charset="UTF-8">
         <title>Title</title>
         <script src="echarts.min.js"></script>
         <style>
                #echar{
                        /*盒子宽度*/
                        width: 600px;
                        /*盒子高度*/
中慧集团1+X Python程序开发讲义(内部用)
```
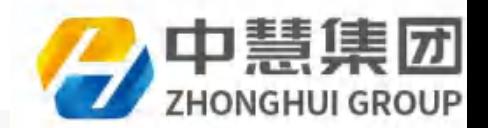

```
           height: 300px;
                                /*盒子边框*/
                                border: 2px solid magenta;
                      }
            </style>
    </head>
    <body>
    <div id="echar"></div>
    </body>
    <script>
   // 基于准备好的dom, 初始化echarts实例
   var myChart = echarts.init(document.getElementById('echar'));
    // 绘制图表
   myChart.setOption({
            //为图表配置标题:
            title: {
                      text: 'ECharts 案例演示'
            },
         // 图例组件, 图例组件展现了不同系列的标记(symbol), 颜色和名字。
            legend: {
                                data: [{
                                         name: '销量',
                                         // 强制设置图形为圆。
                                         icon: 'circle',
                                         // 设置文本为;蓝色
                                         textStyle: {
                                                   color: 'blue'
                   }
                                }],
                      // 图例位置
                      left:"right"
                      },
            //X 轴 配置要在 X 轴显示的项:
            xAxis: {
                      data: ['衬衫', '羊毛衫', '雪纺衫', '裤子', '高跟鞋', '袜子']
            },
            //Y 轴 配置要在 Y 轴显示的项。
            yAxis: {
            },
            //系列列表:每个系列通过 type 决定自己的图表类型:
            series: [{
                      name: '销量',
                      type: 'bar',
                      // 修改颜色
                      itemStyle:{
                                normal:{
                                         color:"red"
                                }
                      },
                      data: [5, 20, 36, 10, 10, 20]
            },{
                      name: '销量',
                      type: 'line',
</broad)<br>
< Marriety The State of Society<br>
Var myChart = echarts.init(document.getDementby1d('echar'));<br>
/ 協調時表<br>
/ Kimikianingst<br>
/ Kimikianingst<br>
- text: 'Friend's XPUDET<br>
- text: 'Friend's XPUDET<br>
- text: 'Friend's XPU
```
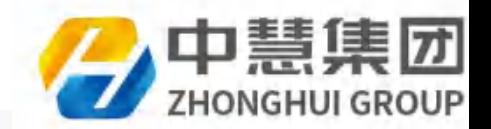

```
       // 修改颜色
                   itemStyle:{
                             normal:{
                                       color:"green"
           }
                   },
                   data: [5, 20, 36, 10, 10, 20]
         }
        ]
})
</script>
</html>
```
#### 运行结果

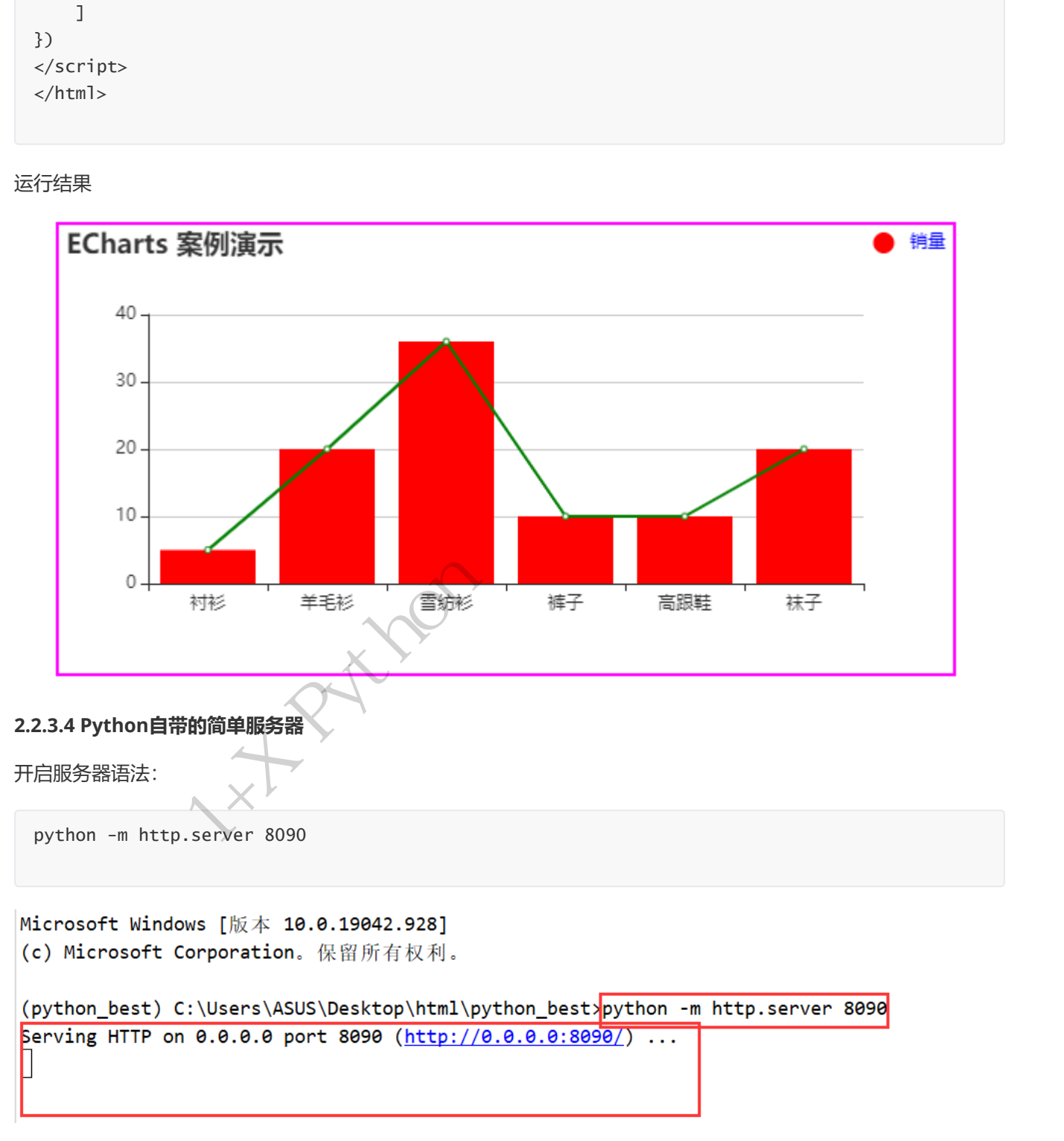

浏览器访问语法:

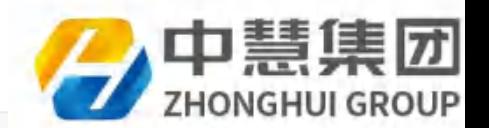

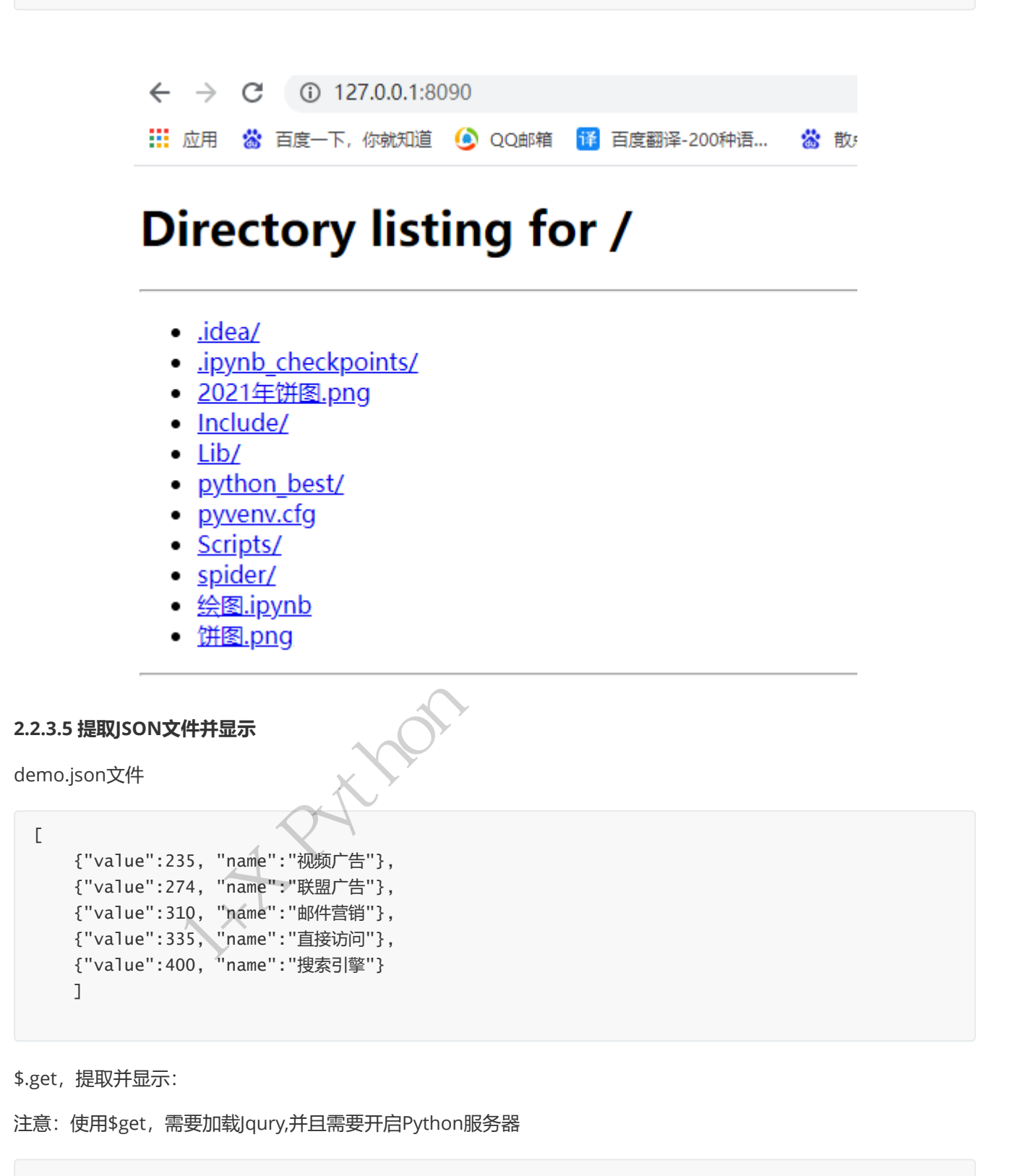

\$.get,提取并显示:

 $\Gamma$ 

注意: 使用\$get, 需要加载Jqury,并且需要开启Python服务器

```
<!DOCTYPE html>
<html lang="en">
<head>
       <meta charset="UTF-8">
      <title>Title</title>
       <script src="jquery.min.js"></script>
```
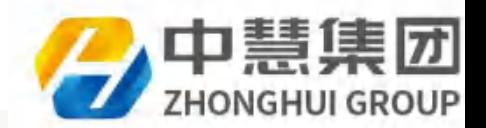

```
   <script src="echarts.min.js"></script>
           <style>
                    #echar{
                              /*盒子宽度*/
                             width: 600px;
                              /*盒子高度*/
                              height: 300px;
                              /*盒子边框*/
                              border: 2px solid magenta;
                    }
            </style>
   </head>
   <body>
   <div id="echar"></div>
   </body>
   <script>
   // 基于准备好的dom, 初始化echarts实例
   var myChart = echarts.init(document.getElementById('echar'));
   $.get("./demo.json",function (data) {
           // console.log(data); # 获取的data数据
        var x<sup>list = [];</sup>
        var y<sup>list = [];</sup>
           for (var i=0;i<data.length;i++){
                    x_list.push(data[i].name);
                    y_list.push(data[i].value);
           }
           // 绘制图表
           myChart.setOption({
                    //为图表配置标题:
                    title: {
                              text: 'ECharts 案例演示'
                    },
             // 图例组件, 图例组件展现了不同系列的标记(symbol), 颜色和名字。
                    legend: {
                                       data: [{
                                               name: '销量',
                                                // 强制设置图形为圆。
                                                icon: 'circle',
                                                // 设置文本为;蓝色
                                                textStyle: {
                                                         color: 'blue'
                       }
                                       }],
                              // 图里位置
                              left:"right"
                              },
                    //X 轴 配置要在 X 轴显示的项:
                    xAxis: {
                              data: x_list
                    },
                    //Y 轴 配置要在 Y 轴显示的项。
                    yAxis: {
中慧集团1+X Python程序开发讲义(内部用)
```
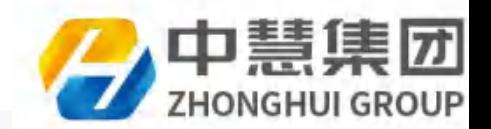

```
       },
                    //系列列表:每个系列通过 type 决定自己的图表类型:
                    series: [{
                              name: '销量',
                               type: 'bar',
                               // 修改颜色
                               itemStyle:{
                                         normal:{
                                                   // 十六进制颜色表示方式
                                                    color:"#d9d9d9"
               }
                               },
                               data: y_list
                    }
                    ]
         })
});
</script>
</html>
```
#### 显示效果:

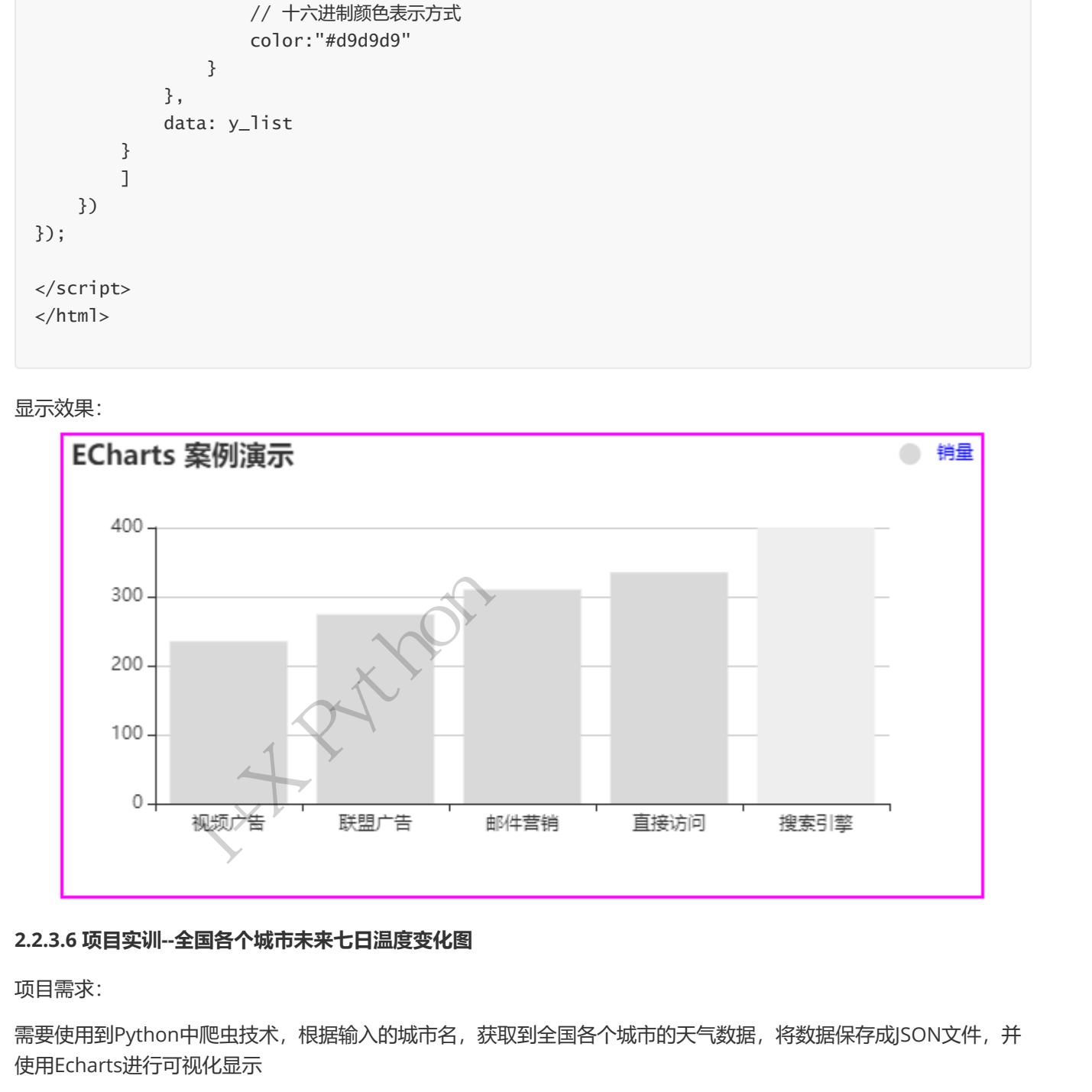

#### 2.2.3.6 项目实训--全国各个城市未来七日温度变化图

项目需求:

需要使用到Python中爬虫技术,根据输入的城市名,获取到全国各个城市的天气数据,将数据保存成JSON文件,并 使用Echarts进行可视化显示

实施步骤:

- 1. 获取全国各个成绩的JS表
- 2. 根据输入城市名,判断是否,在JS表中
- 3. 在JS提取不同城市的ID

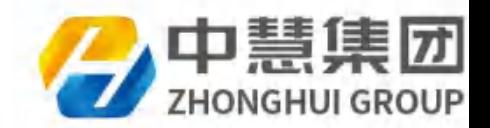

- 4. 根据ID获取七日气温变化图url地址
- 5. 发起响应,获取数据
- 6. 提取未来七日温度数据
- 7. 保存成ISON文件
- 8. 开始Python服务器
- 9. 创建HTML文件
- 10. 使用\$.get获取天器的JSON数据
- 11. 使用Echarts绘制最高温度和最低温度,未来七日温度折线图

#### 项目代码

weather\_spider.py文件:

```
import requests
   import json
   from lxml import etree
   import os
   # 输入天气绘制成表
   # 城市地址
   def get_city_list():
           city_url = "https://j.i8tq.com/weather2020/search/city.js"
           response = requests.get(city_url)
           city_js = response.content.decode()
        citys = city_is.split("=')]   # print(citys)
           city_dic = json.loads(citys)
           # print(city_dic.items())
           city_list = []
           for k,v in city_dic.items():
                    # print(k)
                    # print(v)
                    for k1,v1 in v.items():
                              # print(v1)
                   for k2, v2 in v1. items():
                                      # print(v2)
                                      city_list.append(v2)
           return city_list
   # city_list 所有天气城市
   def get_city_url(city_list):
           input_city = input("请输入你要查询的地区天气:")
           status = False
           for city in city_list:
                    if input_city == city["NAMECN"]:
                              status = True
                              city_urls = "http://www.weather.com.cn/weather/{}.shtml".format(city["AREAID"])
                              print("正则搜索你要查询 {} 的天气....".format(input_city))
                              return city_urls
   # 发起响应
   def get_response(url):
           response = requests.get(url)
           content = response.content.decode()
11.使用Enhartof2前に確定用は<br>
韓国代<br>
核用には<br>
核用には<br>
Wealther spidery文件:<br>
veaming spidery文件:<br>
import requests<br>
form isotic interactions<br>
form is allowed to the spidery of the spidery of the spidery of the spidery of the spidery of the
```
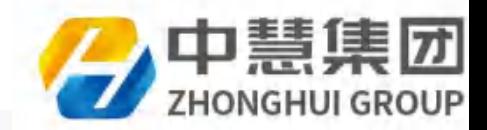

```
   return content
```

```
# 提取数据列表
   def get_content_list(content):
           html_str = etree.HTML(content)
           # 地址
           city = html_str.xpath("//div[@class='crumbs fl']/a[2]/text()")[0]
           town = html_str.xpath("//div[@class='crumbs fl']/a[3]/text()")[0]
           # print(city,town)
           li_list = html_str.xpath("//ul[@class='t clearfix']/li")
        weather\lceillist = \lceil]
           for li in li_list:
             item = \{\}       item["address"] = city+">"+town
             item["week_data"] = li.xpath("./h1/text())"]       item["max_temp"]=li.xpath("./p[@class='tem']/span/text()")[0]
                    item["min_temp"]=li.xpath("./p[@class='tem']/i/text()")[0].split("℃")[0]
             item['wea"] = li.xpath(''./p[@class='wea']/text()")[0]       # print(item)
                    weather_list.append(item)
           return weather_list
   #保存成json文件
   def save_json(weather_list):
           file_path = "./source"
           if os.path.exists(file_path):
             with open(file_path+"/weather.json","w",encoding="utf-8") as f:
                           json.dump(weather_list,f,ensure_ascii=False,indent=2)
           else:
                    os.mkdir(file_path)
                    with open(file_path + "/weather.json", "w", encoding="utf-8") as f:
                             json.dump(weather_list,f, ensure_ascii=False, indent=2)
   def run():
        city<sup>list = get_city<sup>-list</sup>()</sup>
        url = get_city_lurl(city_list)   # url = "http://www.weather.com.cn/weather/101010200.shtml"
           if url:
                    #发起响应
                    content = get_response(url)
                    #提取数据
             weather\_list = get_countent\_list(content)       #报存
                    save_json(weather_list)
           else:
                    print("你输入的城市地区名有误,未获取到需要的天气.....")
   if __name__ == '__main__':
           run()
F in the language of the signal of the signal of the signal of the signal of the initial is the signal of the initial is the signal of the initial is the signal of the initial is the signal of the signal of the signal o
```
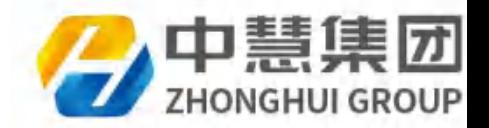

服务器运行:

```
(python_best) C:\Users\ASUS\Desktop\html\python_bestppython -m http.server 8090
Serving HTTP on 0.0.0.0 port 8090 (http://0.0.0.0:8090/) ...
127.0.0.1 - - [12/May/2021 10:51:31] "GET / HTTP/1.1" 200 -
127.0.0.1 - - [12/May/2021 10:51:31] code 404, message File not found
```
weather\_echarts.html

```
<!DOCTYPE html>
    <html lang="en">
    <head>
             <meta charset="UTF-8">
             <title>weather</title>
             <style>
                       .wea-box{
                                width: 800px;
                                height: 450px;
                                margin: 100px auto;
                                background-color: rgba(153,204,255,0.5);
                      }
                       .wea-tit{
                                font-size: 26px;
                                text-align: center;
                                line-height: 50px;
                      }
                       .wea-map{
                                height: 350px;
                                /*border: 2px solid red;*/
                      }
             </style>
    </head>
    <body>
    <div class="wea-box'
    <!--   地址-->
             <div class="wea-tit" >
                      <span id="wea_tit"></span> 未来7天的天气
          \langlediv>   <input type="button" value="获取" id="btn">
    <!-- 可视化-->
            <div class="wea-map" id="wea_map"></div>
    \langlediv\rangle<script src="jquery.min.js"></script>
    <script src="echarts.min.js"></script>
    <script>
             $("#btn").click(function(){
                      var wea_map = document.getElementById("wea_map");
                      var my_map = echarts.init(wea_map);
                      var wea_date = [];
127.0.0.1 - \begin{bmatrix} 127/80/2021 & 11:02:09 \end{bmatrix} "GET /spider HTTP/1.1" 301 -<br>127.0.0.1 - \begin{bmatrix} 12/8a/2021 & 11:02:09 \end{bmatrix} "GET /spider/ HTTP/1.1" 301 -<br>127.0.0.1 - \begin{bmatrix} 12/8a/2021 & 11:02:07 \end{bmatrix} "GET /spider/ HTT
```
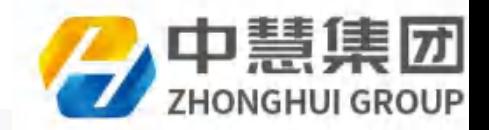

```
       var max_temp = [];
                       var min_temp = [];
             $.get("./source/weather.json",function (weather_list) {
                       // console.log(weather_list);
                       $("#wea_tit").html(weather_list[0]["address"]);
                       for (var i=0;i<weather_list.length;i++){
                                  wea_date.push(weather_list[i]["week_date"]);
                                  max_temp.push(weather_list[i]["max_temp"]);
                                  min_temp.push(weather_list[i]["min_temp"])
                       }
                       console.log(wea_date);
                       console.log(max_temp);
                var option1 = \{       xAxis:{
                                  data:wea_date,
                       //   斜体显示
                                 axisLabel:{
                                            rotate:40
                                 }
                       },
                       //   图例
                       legend:{
                                 left:"right"
                       },
                       yAxis:{
                       },
                       series:[{
                                  name:"最高温度",
                                  type:"line",
                                  data:max_temp
                       },
    \{               name:"最低温度",
                                            type:"line",
                                            data: min_temp
                                  }]
             };
                       my_map.setOption(option1);
             });
             })
    </script>
    </body>
data: min_t<br>
}<br>
}<br>
}<br>
}<br>
my_map.setOption(op<br>
});<br>
}<br>
<br>
</script><br>
</html>
    </html>
                                         h(weather_list[i]["min_temp"])<br>date);<br>temp);<br>e.e.<br>(0)<br>((ELEX)<br>(Pythong);<br>in temp
```
运行结果:

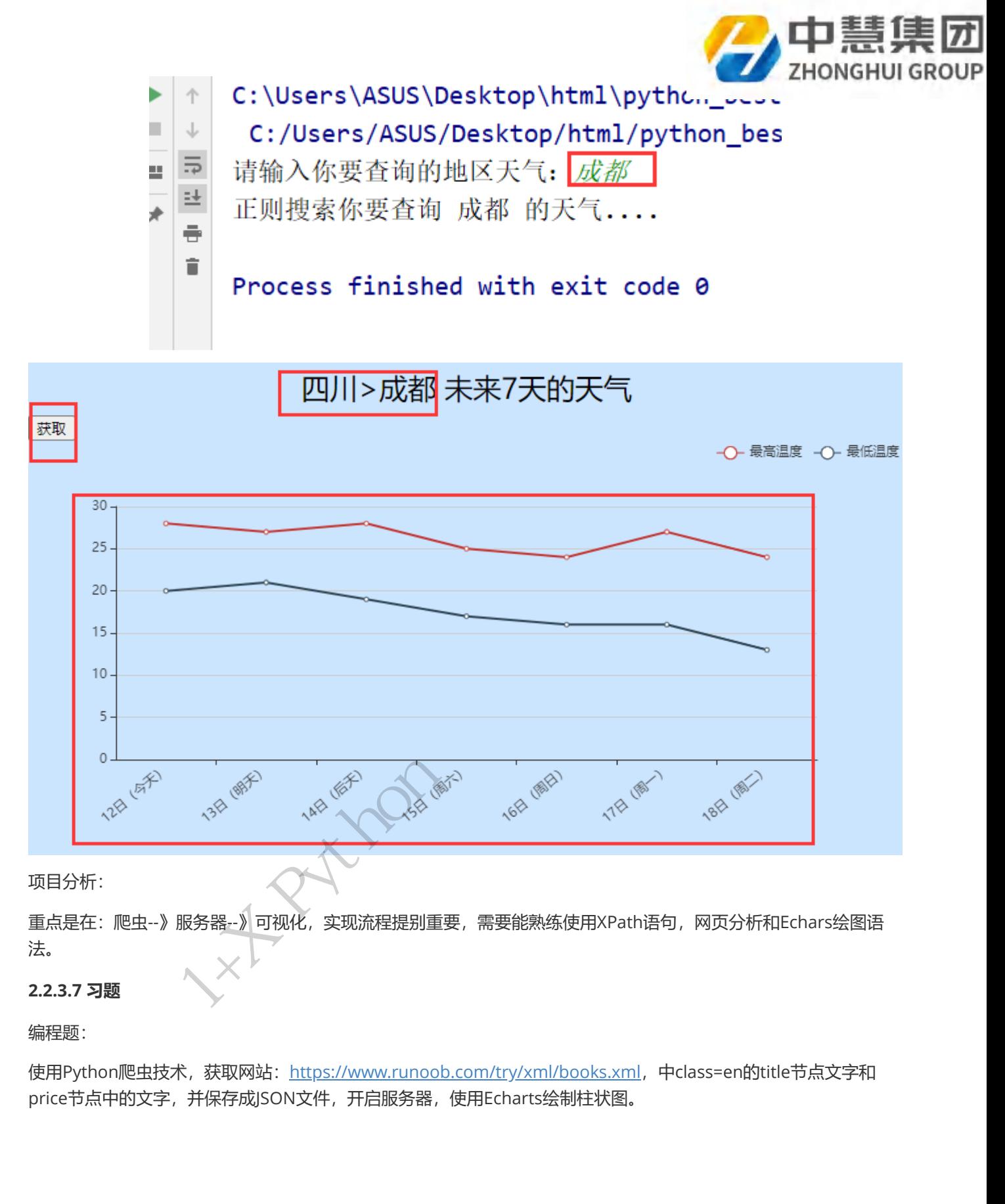

#### 项目分析:

重点是在:爬虫--》服务器--》可视化,实现流程提别重要,需要能熟练使用XPath语句,网页分析和Echars绘图语 法。

#### 2.2.3.7 习题

编程题:

使用Python爬虫技术,获取网站: https://www.runoob.com/try/xml/books.xml, 中class=en的title节点文字和 price节点中的文字,并保存成JSON文件,开启服务器,使用Echarts绘制柱状图。